# **WordPress jako platforma pro self-promotion**

Lukáš Vacek

Bakalářská práce 2019

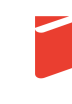

Univerzita Tomáše Bati ve Zlíně Fakulta multimediálních komunikací Univerzita Tomáše Bati ve Zlíně Fakulta multimediálních komunikací Ústav marketingových komunikací akademický rok: 2018/2019

# ZADÁNÍ BAKALÁŘSKÉ PRÁCE (PROJEKTU, UMĚLECKÉHO DÍLA, UMĚLECKÉHO VÝKONU)

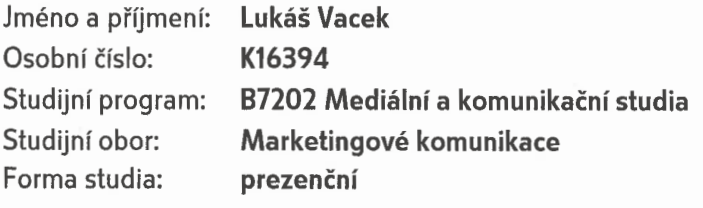

Téma práce: WordPress jako platforma pro self-promotion

Zásady pro vypracování:

1. Zpracujte rešerši literatury a následně zpracujte teoretický základ se zaměřením na tvorbu webu a webové systémy.

2. Definujte cíl práce, výzkumné otázky a metodiku práce.

3. Připravte a realizujte výzkumné šetření s cílem zjistit, jak vnímá vybraná skupina respondentů vybraný CMS WordPress.

4. Vypracujte analýzu zjištěných informací a odpovězte na výzkumné otázky.

5. Na základě získaných informací, navrhněte úpravy rozhraní obsluhy systému Word-Press.

6. Zhodnoťte přínos práce a její využitelnost v praxi.

Rozsah bakalářské práce:

Rozsah příloh:

Forma zpracování bakalářské práce: tištěná

Seznam odborné literatury:

GASSTON, Peter. Moderní web. Brno: Computer Press, 2015, 240 s. ISBN 978-80-251-4345-2. JANOUCH, Viktor. Internetový marketing. 2. vyd. Brno: Computer Press, 2014, 376 s. ISBN 978-80-251-4311-7. KOTLER, Philip. Moderní marketing. Praha: Grada, 2007, 1041 s. ISBN 978-80-247-1545-2. ŘEZÁČ, Jan. Web ostrý jako břitva: návrh fungujícího webu pro webdesignery a zadavatele projektů. Jihlava: Baroque Partners, 2014. ISBN 978-80-87923-01-6. ŠESTÁKOVÁ, Lucie. WordPress: vlastní web bez programování. Brno: Computer Press, 2013. ISBN 978-80-251-3832-8.

Vedoucí bakalářské práce:

Datum zadání bakalářské práce: Termín odevzdání bakalářské práce: PhDr. Tomáš Šula, PhD. Ústav marketingových komunikací 31. ledna 2019 26. dubna 2019

Ve Zlíně dne 1. dubna 2019

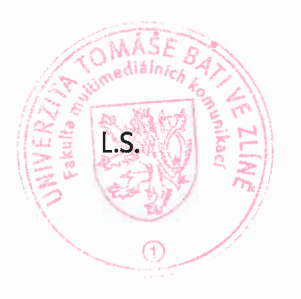

Mgr. Josef Kocourek, PhD. Keditel ústavu

doc. Mgr. Irena Armutidisová  $d\check{e}$ kanka

# **PROHLÁŠENÍ AUTORA BAKALÁŘSKÉ / DIPLOMOVÉ PRÁCE**

#### **Beru na vědomí, že**

- bakalářská/diplomová práce bude uložena v elektronické podobě v univerzitním informačním systému a bude dostupná k nahlédnutí;
- na moji bakalářskou/diplomovou práci se plně vztahuje zákon č. 121/2000 Sb. o právu autorském, o právech souvisejících s právem autorským a o změně některých zákonů (autorský zákon) ve znění pozdějších právních předpisů, zejm. § 35 odst. 3;
- podle § 60 odst. 1 autorského zákona má UTB ve Zlíně právo na uzavření licenční smlouvy o užití školního díla v rozsahu § 12 odst. 4 autorského zákona;
- podle § 60 odst. 2 a 3 mohu užít své dílo bakalářskou/diplomovou práci nebo poskytnout licenci k jejímu využití jen s předchozím písemným souhlasem Univerzity Tomáše Bati ve Zlíně, která je oprávněna v takovém případě ode mne požadovat přiměřený příspěvek na úhradu nákladů, které byly Univerzitou Tomáše Bati ve Zlíně na vytvoření díla vynaloženy (až do jejich skutečné výše);
- pokud bylo k vypracování bakalářské/diplomové práce využito softwaru poskytnutého Univerzitou Tomáše Bati ve Zlíně nebo jinými subjekty pouze ke studijním a výzkumným účelům (tj. k nekomerčnímu využití), nelze výsledky bakalářské/diplomové práce využít ke komerčním účelům;
- pokud je výstupem bakalářské/diplomové práce jakýkoliv softwarový produkt, považují se za součást práce rovněž i zdrojové kódy, popř. soubory, ze kterých se projekt skládá. Neodevzdání této součásti může být důvodem k neobhájení práce.

#### **Prohlašuji, že:**

• jsem na bakalářské/diplomové práci pracoval samostatně a použitou literaturu jsem citoval. V případě publikace výsledků budu uveden jako spoluautor.

Ve Zlíně dne: 12. 4. 2019

Jméno a příjmení studenta: Lukáš Vacek ……………………………………..……

podpis studenta

# **ABSTRAKT**

Tématem bakalářské práce je hlavní pilíř internetu – webové stránky. Cílem práce je rozbor tvorby webů na platformě WordPress, zjištění konkurenčních výhod i úskalí tohoto systému a rozbor technických zjednodušení, které v praxi pomohou osobám bez znalostí tohoto oboru při tvorbě a úpravě webů. Platforma je hojně využívána pro celou škálu webových projektů, od propagace umělců přes malé podnikatele až k velkým internetovým obchodům. Cílem praktické části práce je zjištění, zdali je WordPress vhodný pro ty, kteří webovou prezentaci potřebují a zároveň nemají technické znalosti spojené s tvorbou a úpravou webových stránek. Důležité je také zjištění, zdali je práce v tomto redakčním systému dostatečně uživatelsky příjemná.

Klíčová slova: WordPress, redakční systém, webová stránka, UI, UX, tvorba webu

# **ABSTRACT**

The bachelor thesis focuses on the cornerstone of the Internet – web sites. The aim of this thesis is to analyze the web development using the platform WordPress, finding the competitive advantages and disadvantages of this system as well as the analyzing of the technical simplifications which in practice help those who have no previous knowledge of this field in developing and editing of web sites. This platform is often used for a whole range of web projects starting from promotions of artists through small businesses to the big e-shops. The aim of the practical part is to find out if WordPress is suitable for those who need web presentation but do not have the required technical knowledge which is necessary for creation and editing of web site. It is also important to assess the user-friendliness of this content management system.

Keywords: WordPress, Content Management System, website, UI, UX, web development

Touto cestou bych chtěl poděkovat PhDr. Tomáši Šulovi, Ph.D. především za praktické rady při tvorbě této bakalářské práce a celkově za její vedení. Participantům a všem, kteří se na mé práci jakkoliv podíleli včetně rodiny a nejbližších, chci poděkovat za ochotu a pomoc.

*"Celou dobu jsme operovali tak, abychom mohli vše popřít."*

Svědectví Thomase Angela u soudu Enniho Salieriho, 1938

Prohlašuji, že odevzdaná verze bakalářské práce a verze elektronická nahraná do IS/STAG jsou totožné.

21. 4. 2019 ve Zlíně Lukáš Vacek

# **OBSAH**

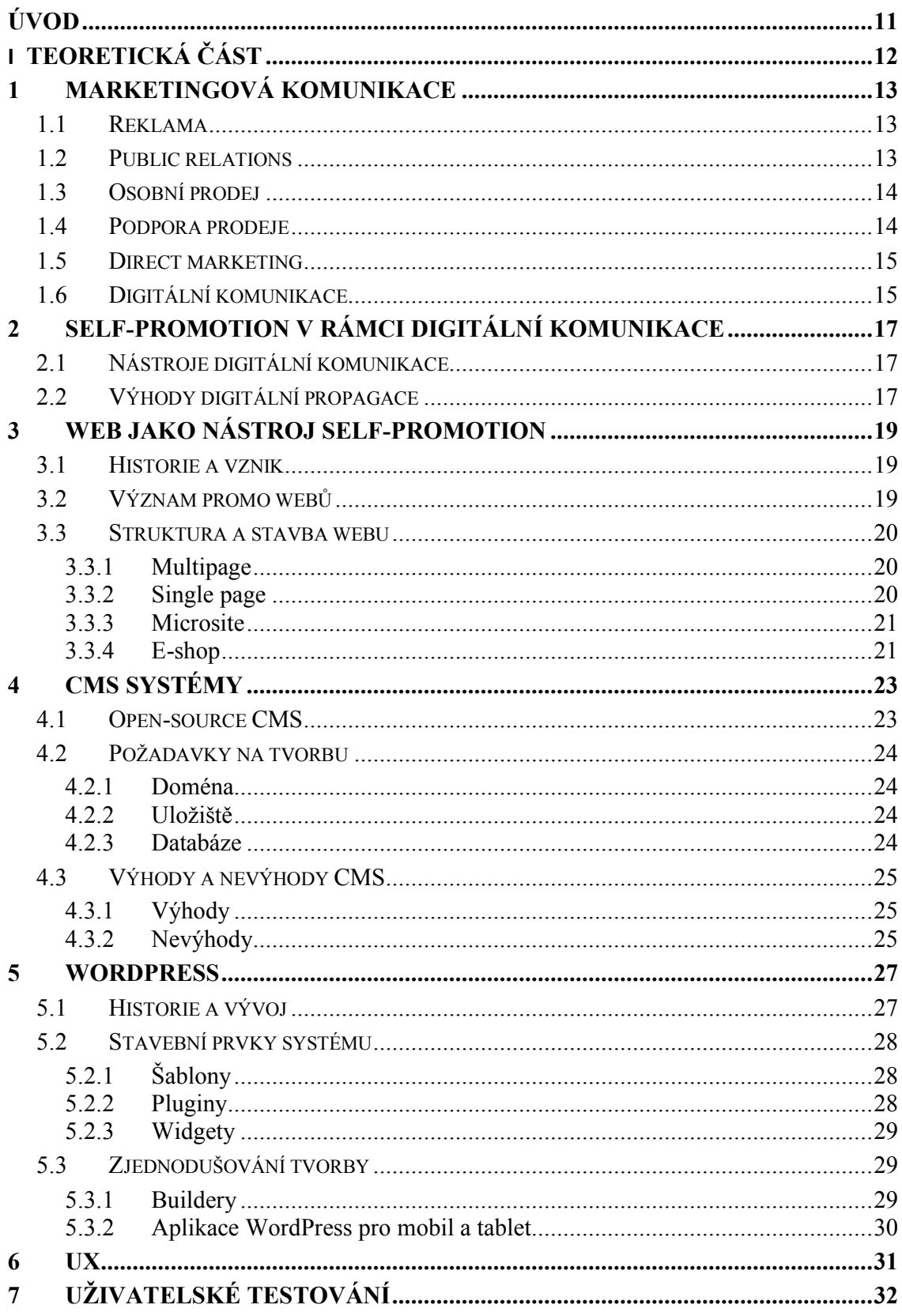

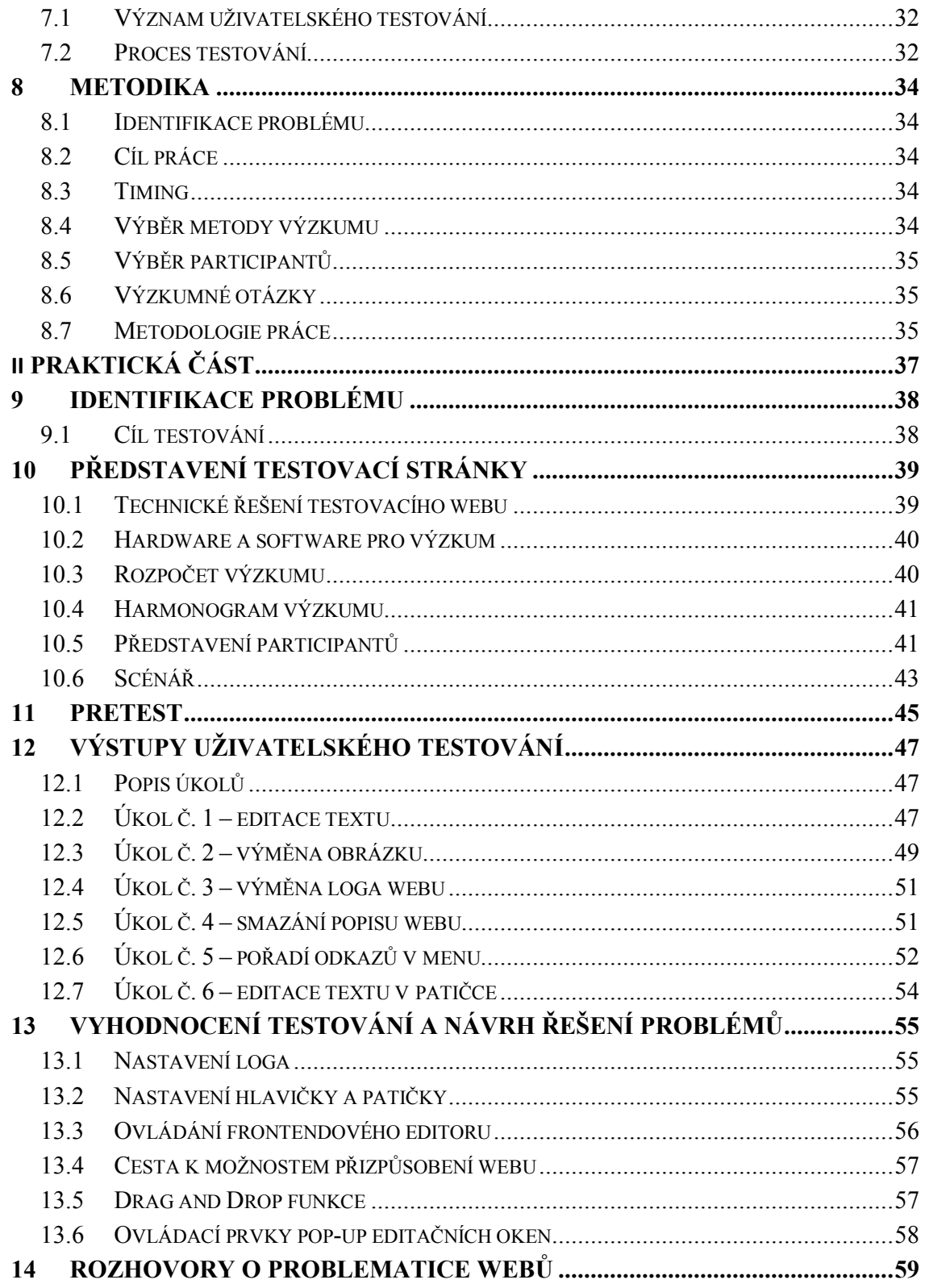

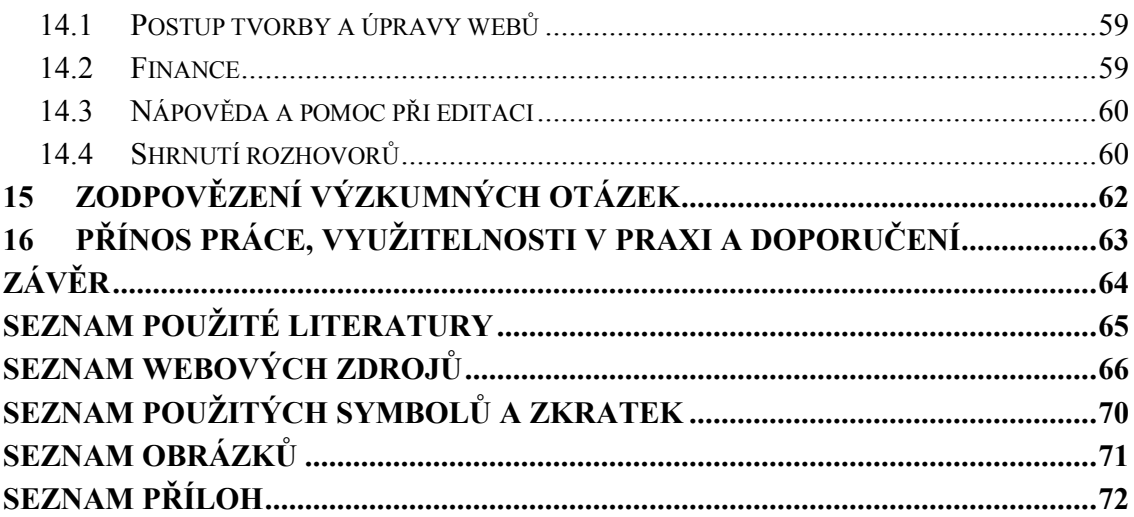

# **ÚVOD**

Internet se stal nedílnou součástí každodenního života většiny populace. Internet je mezi vším také velmi dobrým marketingovým nástrojem. Na přelomu milénia používalo internet jako platformu pro svoje zviditelnění jen nepatrné množství uživatelů internetu. Doba se změnila a propagovat svoji práci, prezentovat značku atp. dává úplně nový rozměr. Princip marketingových komunikací byl popsán v nedávné minulosti mnohokrát, zajímavě se ale jeví integrace digitální, potažmo internetové propagace do tohoto roky zaběhlého systému. Zatímco cesta propagace např. na sociálních sítích je velmi jednosměrná, cest k vytvoření promo webu je opravdu mnoho. Tato bakalářská práce studuje výhody i problémy spojené s tvorbou a provozováním takového webu na platformě redakčního systému WordPress, kterému rok od roku razantně roste obliba. Jedná se již o několik let nejoblíbenější a nejpoužívanější systém pro tvorbu webových stránek. Otázkou zůstává, co je předpokladem a nutností pro stavbu webu na této platformě. S tím spojenou otázkou, zdali je tento systém vhodný pro lidi, kteří nemají s tvorbou webové prezentace zkušenosti a nemají ani hlubší vhled do světa informačních technologií, se zaobírá praktická část práce. Na jedné straně totiž tvorba takové prezentace nemusí být lehká, na druhé straně za pomoci podpůrných programů, které tato práce také popisuje, však nemusí být taková realizace nereálná.

# TEORETICKÁ ČÁST

# **1 MARKETINGOVÁ KOMUNIKACE**

Hlavním úkolem marketingových komunikací je předání informací o produktu. Ještě před samotným prodejem je velmi důležité stanovit, na jakou cílovou skupinu se bude produkt zaměřovat a kdo bude cílovým zákazníkem. Celá tato filozofie kolem cílové skupiny a cílového zákazníka úzce souvisí s formami marketingových komunikací a hlavně s jejich správným výběrem pro efektivní komunikaci. Mezi základní formy marketingových komunikací patří reklama, public relations, osobní prodej, podpora prodeje a direct marketing (Světlík, 2005, s. 20).

#### **1.1 Reklama**

Zamazalová a kolektiv (2010, s. 262) uvádí, že pojem reklama má původ v latinském slovu reklamare, což znamená "znovu křičet", protože jako nejstarší forma reklamy se považuje lidský hlas. O reklamě se dá také říci, že je nejhlasitější složkou komunikačního mixu převážně proto, že dennodenně na nás útočí televizní obrazovky a další sdělovací prostředky, které nesou reklamní prvky. Jejich přehlédnutí je prakticky nemožné. Výhodou reklamy je, že dokáže zasáhnout široké spektrum veřejnosti, ale je také hodně neosobní, a proto může působit jako méně přesvědčivá. Také se označuje jako jednosměrná forma komunikace, což nemusí vyvolat u příjemce žádnou reakci. Ve zkratce je to tedy masová neosobní forma marketingové komunikace, která oslovuje velký počet osob.

Podle Kotlera (2007, s. 855) je reklama "jakákoliv placená forma neosobní prezentace a propagace myšlenek, zboží nebo služeb identifikovaného sponzora". V první řadě je důležité stanovit si cíle reklamy, které by měly vyplývat z rozhodnutí o cílovém trhu, positioningu a marketingovém mixu. Cílem reklamy je podle Kotlera (2007, s. 586) "specifická komunikační úloha, kterou je třeba splnit se specifickým cílovým publikem během specifického období".

### **1.2 Public relations**

Public relations (PR) neboli vztahy s veřejností jsou z pohledu marketingového řízení vysoce důležité, a to především pro dosažení marketingových cílů. Jejich úkolem ale není podpora prodeje konkrétních výrobků, ale vytvoření kladné představy o podniku, činnostech a jeho produktech. Public relations stojí na principu oboustranných vztahů mezi firmou a jejím okolím. Do okolí pak následně spadají zaměstnanci, dodavatelé, odběratelé, spotřebitelé a také například média nebo finanční instituce, mezinárodní orgány a církve. Kvalitní PR si zakládá na přijetí filozofie firmy, podpory dobrého jména či značky a následně vede k růstu spotřeby firemní produkce. I přes to, že je tento proces dlouhodobý, při získání důvěry je účinnost PR velmi vysoká a finanční náročnost dané propagace je pak poměrně nízká než například placená forma – reklama (Zamazalová, 2010, s. 279). Kotler (2007, s. 889) uvádí definici public relations jako "budování dobrých vztahů s různými cílovými skupinami díky získávání příznivé publicity, budování dobrého image firmy a řešení a odvracení nepříznivých fám, pověstí a událostí. Mezi hlavní nástroje PR patří vztahy s tiskem, publicita produktu, firemní komunikace, lobování a poradenství".

#### **1.3 Osobní prodej**

Osobní prodej je využívaná forma jak na průmyslových trzích, tak na těch spotřebních. Oproti reklamě a podpory prodeje je pro něj důležitá vysoká hodnota produktu, někdy také ručně vyrobený produkt, malý počet zákazníků, technicky složitý produkt a koncentrovaná poptávka. Mezi základní charakteristiky osobního prodeje patří osobní interakce se zákazníkem, která nejčastěji probíhá tváří v tvář. Bývá součástí strategie tlaku, může být využívána mezi firmami a dá se říci, že je zaměřena na kvalifikované potenciální zákazníky a prodej není jeho hlavním cílem. Osobní prodej se zaměřuje na komunikaci mezi pracovníkem firmy s jedním nebo více nakupujícími a jako jediný z nástrojů komunikačního mixu využívá osobní komunikaci, což umožňuje sledovat odezvy zákazníka a na základě jeho reakcí následně přizpůsobovat jednání prodávajícího, případně ovlivňovat zákazníka žádoucím směrem. Za hlavní poslání osobního prodeje se nepovažuje prodej samotný, ale především vytváření a udržování dlouhodobých vztahů se zákazníkem (Zamazlová, 2010, s. 257–258). Podle Kotlera a Kellera (2013, s. 518) je osobní prodej definován jako "interakce tváří v tvář s jedním nebo více potenciálními zákazníky s cílem nabízený výrobek prezentovat, zodpovědět otázky a přijmout objednávky".

#### **1.4 Podpora prodeje**

Podpora prodeje je další z forem komunikačního mixu, na kterou se vynakládají finanční prostředky. Význam podpory prodeje se zvyšuje tehdy, když přibývá konkurence na trhu, při obtížné diferenciaci produktu nebo při nízké loajalitě zákazníka ke značce. Podporou prodeje se rozumí marketingové aktivity, které přímo podporují nákupní chování zákazníka a zvyšují efektivnost obchodních mezičlánků. Účinek podpory prodeje a jeho nástrojů je krátkodobý, časově omezený a vyžaduje u zákazníka koupi produktu či jinou součinnost (Zamazalová, 2010, s. 270–271). Kotlerova (2007, s. 880) definice zní následovně: "Podpora prodeje zahrnuje široké spektrum komunikačních zdrojů určených ke stimulaci rychlejší či silnější odezvy trhu. Tyto nástroje používá mnoho organizací – výrobci, distributoři, maloobchody, obchodní sdružení i neziskové instituce – a mohou být zaměřeny na spotřebitele či koncové kupující, firemní zákazníky, velko- či maloobchodníky nebo firemní prodejce.". Dále uvádí spotřebitelskou podporu, do které patří slevy, kupony, bonusy, soutěže a další. Podpora obchodníka sahá od speciálních slev přes bezplatné zboží a věrnostní bonusy až po školení. Podpora organizací se skládá z nástrojů používaných i pro spotřebitelskou podporu a podporu obchodníka, kde spadají kongresy, veletrhy nebo například soutěže prodejců. Podpora prodejců pak obsahuje prémie, provize, bezplatné dárky a soutěže.

#### **1.5 Direct marketing**

Podstata direct marketingu je založena na přímém oslovení zákazníka, například poštou, telefonicky nebo e-mailem, a také v přímé odezvě na komunikaci firmy. Zde patří kupony v inzerátech, reklamní bannery na internetu a podobně. V direct marketingu je často využívaná výzva k okamžitému nákupu – call to action. U zrodu marketingu, u kterého se vznik se datuje do šedesátých let dvacátého století, stál Lester Wunderan, kterému se také přezdívá otec direct marketingu. Direct marketing je úzce spjatý s databázemi, ve kterých jsou uloženy kontakty na potenciální zákazníky. Výhoda této formy marketingového mixu je v tom, že dokáže přesně cílit, a díky tomu vzniká efektivnější oslovení. Mezi další výhody pak patří malá pravděpodobnost v kopírování konkurence a také vykazuje vyšší efekty než masová reklama (Zamazalová, 2010, s. 277). Kotlerova (2007, s. 828) definice zní takto: "Přímý marketing představuje přímou komunikaci s pečlivě vybranými individuálními zákazníky s cílem získat okamžitou odezvu a vybudovat dlouhodobé vztahy se zákazníky. Díky přímému marketingu komunikují manažeři přímo se zákazníky často při individuálních a interaktivních jednáních. Pomocí podrobných databází upravují své marketingové nabídky podle potřeb úzce definovaného segmentu nebo dokonce podle individuálních kupujících.".

### **1.6 Digitální komunikace**

Digitální komunikace sice nezapadá do původního modelu marketingové komunikace, v dnešní době ale mnoho autorů začalo toto odvětví do daného mixu přiřazovat. O digitální komunikaci můžeme tvrdit, že je to celkem mladé odvětví, které se vyvíjí na základě nových médií v porovnání s jinými formami marketingové komunikace. Vznikla na základě digitálních technologií čili společně s internetem, mobilními telefony a dalšími digitálními komunikačními prostředky. Slovo digitální pochází z latinského "digitus", což v překladu znamená "prst" – prsty byly kdysi využívány k počítání (Frey, 2011, s. 53). Sterne (2011, s. 182) definuje internetový marketing takto: "Internetový marketing je marketing, který se odehrává ve specifickém prostředí internetu a vychází ze všech praktik klasického marketingu. Nástroje, které využívá, jsou v užším pojetí pouze internetová reklama a vlastní webové stránky. V širším pojetí pak i další nástroje marketingových komunikací, které se na internetu také uplatňují: online public relations, online direct marketing a podpora prodeje na internetu.".

# **2 SELF-PROMOTION V RÁMCI DIGITÁLNÍ KOMUNIKACE**

Self-promotion neboli v češtině vlastní propagace se rozumí propagování sebe sama nebo společnosti v určitém vlastním prostoru. Nejčastěji se pojem self-promotion používá na TV trhu. Pro účely této bakalářské práce je potřeba spojování self-promotion s internetem, kde by mělo docházet k využívání vlastního proma. Jiří Hlavenka se zmiňuje, že neexistuje firma, která by self-promo nepotřebovala, a že jsou pouze výjimky jako služby e-governmentu, kam spadá obchodní rejstřík a podobné, u kterých platí pravidlo, kdo potřebuje, tak si stránky, informace atp. vždy najde podle vlastní potřeby, nehledě na propagaci. Komerční firma by však měla self-promotion podporovat a využívat (Hlavenka, 2002).

## **2.1 Nástroje digitální komunikace**

Definování všech nástrojů digitálního marketingu není jednoduché, a to především z velmi širokého umístění, kde se digitální propagace může objevit.

Nejdůležitějšími jsou však:

- webové stránky (e-shopy, blogy, magazíny...),
- sociální média (facebook, youtube, twitter, linkedIn…),
- e-mail marketing,
- mobilní aplikace (tablety, smartphony, smartwatch...).

Pro všechny tyto nástroje existuje nepřeberné množství podpůrného softwaru, který ulehčuje tvorbu obsahu pro tyto nástroje, obsluhu, ale i následnou analýzu a vyhodnocování úspěšnosti (Barnhart, 2017).

#### **2.2 Výhody digitální propagace**

Mezi výhody digitální propagace se řadí cílení, protože v rámci internetu lze mířit přesně na dané skupiny zákazníků a nabízet jim takový produkt či službu, o který mají zájem.

Díky mnoha ukazatelům zde patří také monitoring a měření, které probíhá v reálném čase a dokáže zaznamenávat počty návštěvníků na webu, reálné prokliky, nákupy či chování zákazníků v rámci webových stránek nebo dosah na sociálních sítích.

Mezi jednu z největších výhod se řadí remarketing, na jeho základě se znovu oslovují potenciální zákazníci. Remarketing lze realizovat jak přímo z webových stránek, tak přes sociální sítě.

Internet je založený na oboustranné komunikaci. Jinak je tomu u masmédií, kdy je komunikace pouze jednosměrná. V oboustranné komunikaci je důležitá zpětná vazba zákazníka, která napomáhá tomu, aby byl vyšší důraz na kvalitu služeb či výrobků a zároveň informuje potenciální zákazníky o specifikacích produktu.

Mezi další výhodu patří komplexnost, jež se spojuje s mnoha metodami a nástroji, které dokáží oslovit potenciální zákazníky.

Mezi prioritní výhodu patří také dostupnost, protože internet funguje 24 hodin denně, 365 dní v roce, a to například i v nočních hodinách, kdy je pokles aktivity.

Cílit se dá na kohokoliv s přístupem k internetu kdekoliv na světě. Samozřejmě až na pár výjimek, jako je například cenzura internetu v Číně nebo v Severní Koreji (Kužník, 2017).

# **3 WEB JAKO NÁSTROJ SELF-PROMOTION**

Nejzákladnější a zároveň nejstarší možností propagace na internetu je vytvoření osobní, popř. firemní stránky. Janouch (2010, s. 15) říká: "www stránky zůstávají zásadní podmínkou všech dalších aktivit". Lze tedy říci, že webová stránka je úzce spojená jak s digitálním, tak offline marketingem. "Původně stránky nahrazovaly brožury, pak katalogy a nakonec začaly prodávat." (Janouch, 2010, s. 15). "Sociální sítě jsou skvělé, ale přicházejí a odcházejí… Zajímá-li vás skutečné sdílení práce a sebevyjádření, nic nepřekoná vlastní online místo…" (Kleon, 2014, s. 74).

#### **3.1 Historie a vznik**

První webová stránka byla vytvořena v roce 1991 a za tuto dlouhou dobu se situace na internetu radikálně změnila (Shontell, 2011). Nyní je na platformě world wide web registrováno více jak 1,9 bilionů unikátních webových domén a zdaleka největší zvýšení tohoto počtu se stalo mezi rokem 2016 a 2017, kdy se počet takřka zdvojnásobil z 900 miliard na 1,7 bilionu. (Total number of Websites, ©2019). Technické znalosti potřebné k tvorbě webových stránek se také změnily. Zatímco na přelomu milénia nebylo možné stránky vytvořit bez znalosti kódovacího jazyka, vlastnictví poměrně drahého hardwaru a velmi drahého připojení na internet, nyní lze vytvořit web během několika minut, a to třeba jen na telefonu, v některých případech zcela zdarma. Kvalita a výsledek je však povětšinou špatný a pro profesionální využití nedostačující. Na druhé straně však Kleon (2014, s. 75) říká, že není podstatné, aby stránky byly krásné, ale že nejdůležitějším faktorem je jejich samotná existence.

# **3.2 Význam promo webů**

Server ipodnikatel.cz v roce 2011 definoval 7 hlavních bodů, kvůli kterým je dobré mít firemní nebo osobní web. S těmito body lze souhlasit i nyní a nijak razantně se nezměnily. Těmi nejdůležitějšími jsou beze sporu přesah nabídky dosavadního malého okruhu, konkretizace a rozšíření nabídky, kterou vám webová stránka umožní, oslovení zákazníků a okamžitou reakci, ale také zkvalitnění a zrychlení komunikace se svými i potenciálními zákazníky (Proč mít firemní webové stránky, 2011).

#### **3.3 Struktura a stavba webu**

Struktura, která se tvoří již na začátku navrhování, definuje logické uspořádání kategorií, podkategorií a samotných stránek. "Díky dobré struktuře budou vaše stránky přístupnější a udržovatelnější". Tato struktura také napomáhá webovým robotům a agentům, kteří lépe pochopí obsah, a i díky tomuto faktoru mohou zvyšovat pozici ve vyhledávačích. V neposlední řadě také podle Gasstona kvůli správné struktuře webové prohlížeče lépe parsují (tzn. lépe automatizovaně načítají data, která následně použijeme pro vlastní potřebu), a prohlídka webu tedy zmenší spotřebu paměti využitou na zobrazení. Webové stránky mohou být na jedné straně nesmírně obsáhlé s velmi širokou i hlubokou strukturou a na straně druhé se objevují stránky s minimem informací a jediná struktura kterou řeší, je vůči jedné stránce (Gasston, 2015, s. 35).

#### **3.3.1 Multipage**

Multipage je klasické vícestránkové řešení, které se principiálně nezměnilo od vzniku standardu www. Navigace probíhá mezi jednotlivými stránkami, přičemž každá stránka má svůj vlastní link. Hlavní výhodou této struktury je prakticky nekonečná možnost rozšiřování obsahu, tzn. přidávání dalších a dalších stránek podle potřeby.

Z důvodu dlouholetého fungování této struktury jsou prakticky všichni uživatelé internetu zvyklí na tento systém a i méně zdatní uživatelé vědí, jak s takovou strukturou pracovat a orientovat se v ní. Neposlední výhodou je využití SEO optimalizace, která má za úkol optimalizovat vyhledatelnost těchto stránek v prohlížeči za pomoci úpravy klíčových slov, struktury obsahu na stránce atd. Tato optimalizace je při této struktuře jednodušší a převážně úspěšnější, protože je pro každou stránku upravována zvlášť (Adiseshiah, 2018).

#### **3.3.2 Single page**

Single page popř. One page jsou strukturálně jednostránkovými weby. Tato struktura je modernější než klasické vícestránkové řešení. S moderností řešení jde ruku v ruce využití modernějších technologií a designových prvků tvořených jQuery nebo CSS3. Stránky tedy bývají na velmi vysoké estetické úrovni. Navigace na těchto stránkách bývá řešena stejně jako u vícestránkových, ale namísto odkazování na jiné stránky pouze odkazuje na umístění v oné jediné stránce, a to za pomocí anchor points (kotevních bodů), které se po prokliku scrollují na požadované místo. Tyto body jsou definovány v kódu stránky (Pavelka, 2014).

Ve výzkumu v roce 2011, který sledoval výsledek konverzí na stránce highrisehq.com po předělání klasické vícestránkové prezentace na jednostránkovou, byl tento počet zvýšen o 37,5 % při počtu 42 tisíc sledovaných návštěvníků před změnou i po ní. Je zde však proměnná v podobě změny designu, která mohla k tomuto výsledku pozitivně přispět (Behind the scenes, 2011).

Menší obsah stránky také napomáhá jednodušší úpravě prezentace pro mobilní zařízení, tzv. responzivitě. Scrollování je pro tento typ zařízení intuitivnější a vhodnější.

Nevýhodou je však zpětné linkování obsahu a sdílení. Pokud je zde potřeba cílit na různé sdělení v obsahu jedné stránky, jedná se stále pouze o jeden odkaz. To se jeví jako výrazná nevýhoda pro analytické nástroje jako je třeba Google Analytics (Adiseshiah, 2018).

#### **3.3.3 Microsite**

Microsite je lehce zaměnitelná se single page stránkou, a to především z důvodu častého využívání této struktury. Cíl microsite je však jiný.

Podle Lafsky (2015) je microsite brandovaná obsahová stránka žijící vně firemní domovské stránky nebo na jiné doméně. Cílem těchto stránek je oddělit produkt, událost nebo jakýkoliv obsah od hlavních webových stránek, a to ve vědomém či nevědomém spojení s ní.

Výrobce energetických nápojů Red Bull tento princip využívá po celém světě. Zatímco stránka redbullshop.com, která je microsite pro prodej brandovaného zboží, se i názvem hlásí k přidruženosti ke značce, stránka redmonday.cz je tvořena pro účely marketingového eventu značky, ale jediným pojítkem je zde vizuální styl značky (interní dokument společnosti Red Bull).

Klíčovými vlastnostmi microsite jsou například úzká obsahová zaměření, možnost specifického a velmi přesného zaměření nebo integrace se sociálními sítěmi. Nabízí se také využití při propojení s jinou značkou v koprodukci jako jsou pro příklad módní značky.

#### **3.3.4 E-shop**

Internetový obchod známý pod zkráceným přejatým názvem e-shop je: "podnikání prostřednictvím elektronických prostředků, tj. především obchodování se zbožím a službami" (Doleček, 2018). Prvním produktem, který byl prodán skrz internet, bylo album zpěváka Stinga, a to přesně 11. srpna 1994 a 20 let poté, tzn. v roce 2014, podle výzkumu ONS bylo zjištěno, že ve Spojeném království již 74 % obyvatel někdy uskutečnilo objednávku přes internet (Ward, 2014).

Internetový obchod má určitá specifika. Jsou to to jednotlivé stránky, které vyplývají z legislativy a jsou povinné. Jsou to obchodní podmínky, reklamační řád, dané identifikační údaje nebo poučení o možnosti o odstoupení od smlouvy, která je pro fyzickou osobu v České republice garantována po dobu 14 dní. Všechny právní aspekty definuje občanský zákoník č. 89/2012 Sb., Zákon č. 634/1992 Sb. o ochraně spotřebitele a také zákon o evidenci tržeb č. 112/2016 Sb. (Matějíček, ©2008–2019).

# **4 CMS SYSTÉMY**

Content Management Systém (zkráceně CMS) lze do češtiny přeložit pod pojmem redakční nebo publikační systém. Zmíněné systémy jsou vytvořeny pro úpravu obsahu webových stránek. Pro vytvoření nebo úpravu samotného CMS jsou potřebné větší znalosti nežli dovednosti potřebné při vytvoření klasických webů. Výhodou je však následné tvoření a úprava webu na platformě již hotového CMS. Tyto systémy se dají rozdělit do různých kategorií. Z hlediska cenové na komerční a zdarma, z hlediska existence na již existující a individuálně tvořené na zakázku. (Janouch, 2014, s. 230) Podle W3Techs.com (©2009–2019) využívání CMS systémů převyšuje počet webů postavených čistě na kódové struktuře bez využití systému. V lednu 2019 to bylo 55 % webů, které byly postavené na redakčních systémech.

### **4.1 Open-source CMS**

Nejznámějším a světově nejpoužívanějším open-source CMS systémem na světě je Word-Press. Ten v porovnání s ostatními CMS systémy obsazuje více jak polovinu tržního podílu, přesněji 60 %.

Druhým je systém Joomla, který používá přibližně 5,5 % webů postavených na CMS, jeho podíl má však klesající tendenci. Tento sytém má velké výhody především v zabezpečení. Je tedy vhodný v kombinovaném používání na intranetech nebo extranetech. Na Joomle stojí web značky Lipton nebo portfoliový web plavce Michaela Phelpse (Powell, 2019).

Třetím open-source CMS na trhu je Drupal, který je technicky složitější než ostatní systémy, ale vyniká svojí přizpůsobitelností a vhodností pro komunitní weby. Drupal tvoří přibližně 1,9 % všech webů na světě, avšak v lednu 2018 to bylo ještě více jak 2,25 %. Tento systém využívá Greenpeace, Johnson and Johnson nebo Cambridgeská MIT.

Speciálně pro internetové obchody byl vytvořen systém Prestashop. Podle oficiálních stránek systému Prestashop ho využívá přes 270000 obchodníků (prestashop.com). Jeho pozice je mezi systémy ale 9. a podíl na trhu CMS tvoří 1,4 %.

Za zmínku stojí systém Wix. Ten sice není na poli CMS systémů nováčkem, protože vznikl již v roce 2006, ale nyní zažívá skutečný boom. Zatímco v roce 2009 měl 1 milion uživatelů, v roce 2017 to bylo již 110 milionů (The History of Wix, ©2006–2019). Největší rozmach však zažil za poslední rok, kdy svoji pozici na trhu více jak zdvojnásobil a blíží se ke 2 % mezi CMS systémy a 1 % mezi všemi existujícími weby (Usage of content management systems, ©2009–2019). Wix těží hlavně z jednoduchosti obsluhy samotného systému, rychlosti tvorby a uživatelské příjemnosti. Na jeho úspěchu má beze sporu vliv taky obří a nekončící marketingová kampaň se \$100 milionovým budgetem na všech známých sociálních sítích (Handley, 2017).

#### **4.2 Požadavky na tvorbu**

#### **4.2.1 Doména**

Základním požadavkem je vlastnictví domény. "Doména neboli doménové jméno je jednoduše řečeno internetová adresa Vaší webové stránky např. www.moje-domena.cz. Každá doména odpovídá sérii čísel, tvz. IP adrese (např. 146.255.31.21). Je vždy jedinečná, tudíž nemohou existovat dvě stejné domény." (Co je doména) Domény pro Českou republiku spravuje již od roku 1998 sdružení právnických osob CZ.NIC. Registrace doménového jména se však realizuje přes registrátora. Těchto registrátorů spolupracujících s CZ.NIC je nyní 45 a seznam lze nalézt na stránkách sdružení. "Jako jméno své domény si můžete vybrat v podstatě cokoliv, můžete použít číslice i písmena abecedy (bez české diakritiky), ale maximálně v rozsahu 63 znaků (Často kladené otázky, ©2019).

#### **4.2.2 Uložiště**

Obsah webové stránky musí být uložen tak, aby k němu byl stálý přístup ze sítě www. Lze říci, že pokud se jedná o prezentační web osob nebo firem, je nejlepší volbou zřízení webhostingu. Webhosting je: "služba, kterou si pronajímáte, vlastní místo na internetu', pro provoz vlastních www stránek, e-mailů apod." (Co je to webhosting). Jedná se tedy o uložiště, ke kterému odkazuje právě zvolená doména. Zřízení webhostingu je nejjednodušší a nejlevnější cestou, jak dostat webovou stránku na internet. Existuje mnoho dalších možností jako vlastnictví virtuálních, fyzických nebo dedikovaných serverů. Tyto možnosti jsou však jak z pohledu technického, tak i finančního mnohem náročnější.

#### **4.2.3 Databáze**

Pro zřízení webových prezentací postavených na redakčních systémech jsou nezbytně nutné databáze. "Databáze je propracovaný systém pro ukládání dat a jejich následné zpracování." Nejčastěji využívanou databází je MySQL, která vznikla v roce 1995, využívá ji WordPress, Joomla, Drupal i Prestashop. Podléhá jak bezplatnému licencování GPL, tak komerční placené licenci, a je tedy považována za průkopníka dvojího licencování (MySQL, ©2006– 2019).

### **4.3 Výhody a nevýhody CMS**

Využívání globálně všech CMS systémů má za úkol zlepšit a zjednodušit tvorbu a obsluhu stránek. Specifické výhody i nevýhody má však každý z nich.

#### **4.3.1 Výhody**

Mezi největší výhody open-source CMS systémů lze zařadit bezplatné používání a vlastnictví upravitelného kódu a databáze. Díky vysoké oblibě užívání těchto systémů je nyní dostupné nepřeberné množství doplňků od jednoduchých, které například velmi snadno zablokují přístup určitým uživatelům nebo vymění ikonku webu, k velmi propracovaným, které dokáží na WordPressu provozovat plnohodnotný e-shop bez velké námahy na nastavení a obsluhu.

Velkým lákadlem je především urychlení editace a tvorby příspěvků, článků, fotoalb atd. Aktuálnost je důležitým faktorem úspěšnosti stránek a jednoduchost spojená s tvorbou bývá rozhodovacím faktorem výběru tvorby webu na CMS systému (Pros and Cons, ©2019).

#### **4.3.2 Nevýhody**

Nevýhodou může být potřeba znalosti kódovacího jazyka při určitých úkonech a dobrá znalost samotného systému, který je velmi rozsáhlým nástrojem (Janouch, 2014, s. 231). Mezi šablonami, pluginy a ostatními podpůrnými částmi může být velký kvalitativní rozdíl.

Některé součásti bývají aktualizovány pravidelně, některé ne. Výběr pluginu na podporu SVG formátu obrázku pro systém WordPress, který vypisuje do kořenového souboru header.php pokyn, aby WordPress povolil nahrávání obrázku v tomto formátu (nativně jsou zakázány kvůli bezpečnosti), nebyl jednoduchý. Fungoval jeden z pěti vyzkoušených, ač v popiscích pluginů byla jasně zaznamenána kompatibilita s používanou verzí systému.

Problémem také může být rychlost načítání stránek. Zatímco stránky bez systému jsou tvořeny tak, aby obsahovaly co nejméně zbytečností k načítání, redakční systémy musí k zobrazení stránek často načítat velkou spoustu dat spojenou s technologií, v které byly vytvořeny.

Velkou hrozbou je bezpečnost. Při průběžném aktualizování systému a s ním spojeném záplatování chyb není problém veliký. Ten nastává při neaktuálnosti nebo zanedbání základních pravidel kybernetické bezpečnosti. Podle Schäferhoffa (Schäferhoff, 2016) je 41 % úspěšných útoků zapříčiněno zranitelností hostingu, 29 % nezabezpečenou šablonou, 22 % zranitelným pluginem a pouze 8 % je způsobeno slabým heslem.

### **5 WORDPRESS**

WordPress je nejpoužívanějším open-source CMS systémem na světě. Tento systém začátkem roku 2019 využívá okolo 75 milionů webových stránek. Je dostupný ve 160 jazycích, z čehož je jich pouze 65 kompletních. Do českého jazyka je systém plně přeložen. Word-Press.com má jen 532 zaměstnanců v 51 zemích. Systém WordPress není jen okrajovou záležitostí pro malé projekty. To značí i fakt, že tento systém využívají stránky značek TED, NBC, CNN, TechCrunch, Best Buy nebo i stránky NFL (Barron, 2019). Samotná organizace WordPress na svých oficiálních stránkách popisuje WordPress jako software určený pro všechny, s důrazem na dostupnost, výkon, bezpečnost a snadné použití. (About Us: Our Mission)

## **5.1 Historie a vývoj**

Zakladatelem WordPressu je Matt Mullenweg. V roce 2003, přesněji 27. kvetna, při studiu na univerzitě v pouhých 19 letech vydal první verzi s názvem WordPress 0.7. Verze 1.0 byla vydána v lednu 2004 a byla Mattem pojmenová "Davis". Všechny verze mají dodnes svůj název po jazzových osobnostech. Tvorbě tohoto systému předcházela potřeba b2/cafelog systému pro Mattovo osobní použití. Tento systém však tvůrce přestal vyvíjet a ujal se ho Matt se svým přítelem Mikem Littlem. Název WordPress byl vymyšlen Mattovou kamarádkou Christine Tremouletovou. Po přestěhování do San Francisca v roce 2006 měl WordPress pouze 5 zaměstnanců i přes to, že systém využívaly již tisíce uživatelů. V tentýž rok se uskutečnil první WordCamp, který měl za úkol spojit uživatele a vývojáře ke společné diskuzi. Do roku 2018 se událo již 784 WordCampů v 65 zemích. Dalším mezníkem byl rok 2008, kdy byla do systému přidána možnost šablon, která výrazně zjednodušila stylování stránek. Největším updatem prošel systém v prosinci 2013. Verze 3.8 přinesla úpravu grafického interface, která je stále i 5 let poté nezměněna (The History of WordPres, 2019).

Poslední vydanou verzí v době tvorby této práce byla verze 5.0 z prosince 2018 s názvem Bebo, pojmenovaná po kubánském hudebníkovi Bebo Valdésovi (Mullenweg, 2018). Tento update přináší poprvé frontendový editor obsahu přímo v základním systému bez nutnosti instalace takového editoru jakožto pluginu.

#### **5.2 Stavební prvky systému**

#### **5.2.1 Šablony**

Podle Šestákové (2013, s. 71) se: "Žádná webová prezentace neobejde bez toho nejdůležitějšího – bez designu". Toto tvrzení rozporuje např. Kuchieriavy, který říká, že úspěch webu je především závislý na jeho obsahu a všechny další elementy, jako design, vizuály nebo videa, hrají až druhou roli (Kucheriavy, ©1997–2019). Šablony tedy primárně mění vzhled stránek. V čistém systému jsou předinstalované 3 různé šablony. Přímo přes systém je pak jednoduché nalézt a nainstalovat celkově 6861 šablon. Toto číslo se každým dnem zvyšuje (Theme Directory).

Alternativou je existence prémiových šablon, které již nejsou zdarma. Tyto šablony nejčastěji představují ucelený balík vzhledů společně s podpůrnými pluginy na lepší obsluhu stránek a rozšíření možností práce s nimi. Lze si tedy vybrat mezi šablonami primárně určenými pro blog, fotoprezentaci nebo multijazyčný e-shop. Největším prodejcem těchto prémiových šablon je e-shop envato market / themeforest.com, na kterém je nabízeno přes 11 tisíc šablon s cenami od \$13 do \$1000. Mezi další alternativy patří mojothemes.com, woocomerce.com se specializací na e-shopové šablony nebo themeisle.com.

#### **5.2.2 Pluginy**

Pluginy jsou velmi důležitou součástí systému WordPress. "Rozšiřují stávající možnosti WordPressu a přidávají k němu různé nové funkce." (Šestáková, 2013, s. 89) Jedná se tedy o software psaný v jazyce PHP měnící funkce bez potřeby znalosti kódování (What is: Plugin). Zatímco první plugin, vydaný společně s verzí 1.0, neměl hlubší význam a pouze zobrazoval náhodné části stejnojmenné písně Louise Armstronga v administrátorském rozhraní, nyní pluginy otevírají pravý potenciál tvorby na tomto systému. Situace je podobná jako u šablon. Přímo v systému je ke stažení více jak 54 tisíc pluginů zdarma (Plugins). Na codecanyon.com, který je součástí envato marketu stejně jako themeforest.com, jich je více než 6800 (WordPress Themes & Website Templates, ©2019).

V žebříčku, který Wood (2018) sestavil, se na první příčce nejpopulárnějších pluginů pro WordPress umístil Yoast SEO. Tento plugin velmi jednoduše edituje SEO data pro každou vytvořenou stránku nebo příspěvek. Mimo jiné také dokáže editovat náhledové obrázky pro sdílení na sociálních sítích a jiné. Mezi dalšími je to plugin Contact Form 7, který je nejpraktičtějším a nejjednodušším pluginem pro tvorbu kontaktních formulářů. Jeho stylování je podmíněné znalostí jazyku CSS, na internetu je však možné nalézt již připravené kódy pro určité designy. Mezi neopomenutelné pluginy nelze nezařadit Woocommerce plugin, který je nejkomplexnějším pluginem pro tvorbu online e-shopu na platformě WordPress. Woocommerce se snaží být použitelný pro drtivou většinu šablon. Ty šablony, které s tímto pluginem počítají a fungují bezproblémově, bývají označovány jako "compatible with Woocommerce" (Wood, 2018).

#### **5.2.3 Widgety**

Widgety mají za úkol přidávat obsah do widgetových oblastí na stránce, tzv. sidebarů. Jedná se opět o malé aplikace (Horňáková, 2011, s. 189). Nejvíce využívají sidebary s widgetama blogy a stránky s pravidelným přidáváním obsahu. V těchto postranních panelech jsou nejčastěji k nalezení sekce s nedávnými příspěvky, kategoriemi příspěvků, ikonami sociálních sítí nebo propisovací formulář pro sběr e-mailových adres (25 Most Useful WordPress Widgets, 2017). Umístění oblasti pro widgety však není na stránce nijak omezováno, takže označení sidebar vychází pouze z nejpoužívanějšího umístění.

## **5.3 Zjednodušování tvorby**

#### **5.3.1 Buildery**

Page buildery jsou pluginy, které umožňuji jednodušší stavbu jednotlivých stránek (Getting Started With Page Builder). Jejich výhodou je, že i pouhý text ve stránce nemusí být definován kódem, ale je vybrán z příslušného menu a následně vepsán jako do jakéhokoliv textového bloku. Těchto builderů je k výběru několik. Rozdílné je však místo používání builderu. Na výběr jsou backend a frontend buildery. Backend buildery upravují stránky v klasickém administrátorském rozhraní WordPressu (např. siteorigin) nebo fungují zároveň frontendově na již hotové stránce, tzn. reálný pohled na úpravu je viditelný ihned. Příkladem často používaných kombinovaných frontend i backend builderů jsou Beaver builder, Elementor nebo Visual Composer (Newcomer, 2019).

#### **5.3.2 Aplikace WordPress pro mobil a tablet**

V roce 2013 Automattic Inc. vydalo první verzi aplikace zjednodušující přidávání a úpravu obsahu z mobilních zařízení. Hlavním důvodem bylo, že již v roce 2013 přistupovalo do uživatelského rozhraní WordPressu 31 % uživatelů z iOS zařízení, tzn. iPhone, iPad a iPod touch (How to Use WordPress App, 2013). Tato aplikace má za úkol zjednodušení práce s psaním příspěvků a stránek, sledování stavu objednávek na e-shopu, ale třeba i kontrolu a odepisování na komentáře. V Apple store je již verze s číslem 11.5 (WordPress iOS App, ©2019), samozřejmostí je i port na systém android, který má v google play obchodě více jak 10 milionů stažení (WordPress Android App, ©2019).

# **6 UX**

UX je zkratkou pro dvouslovné spojení user experience. Toto spojení se dá do češtiny přeložit jako design uživatelské zkušenosti nebo prožitky, podle Brdy (2016), tedy to, co uživatel prožívá při interakci s nějakým produktem". Úkolem UX designéra je transformování myšlenek od klienta zároveň s pochopením jeho zákazníků tak, "aby mohl navrhnout prototyp webu a web průběžně testovat". Podle Řezáče je samotný pojem UX Design, který se užívá stejně jako samotné UX nesmyslným, protože každý designér má na starost i uživatelskou zkušenost. Dle tohoto tvrzení je tedy zkratka v názvu nadbytečná (Řezáč, 2014, s. 201).

Morville definoval v roce 2004 7 hlavních aspektů, které by měly být pří řešení uživatelských zkušeností brány v potaz.

Tou první je užitečnost. Hlavní myšlenkou tohoto bodu je zjištění, zdali je produkt, systém atd. užitečný, případně kreativně definovat inovativní přístup, který toto řešení vylepší.

Použitelnost definuje jako životně důležitou. Jedná se zde o samotný proces mezi systémem a uživatelem.

Přitažlivostí míní vyvolání emocí a zábavnosti uživatele. Přitažlivost ovlivňuje především grafický design celého řešení.

Zjistitelnost nebo také nalezitelnost řeší navigaci uvnitř stránek. Je důležité, aby uživatel intuitivně nalezl právě to, co hledá. Také řeší vyhledatelnost stránek ve vyhledávačích, kterou ovlivňuje především SEO optimalizace.

Dostupnost pro osoby se zdravotním postižením, např. epilepsií. Morville (2004) tento aspekt přirovnává k tomu, že budovy mají pro takové lidi také výtahy a eskalátory.

Důvěryhodnost znamená míru uvěřitelnosti a důvěry, kterou může webová prezentace v uživateli vzbudit.

V neposlední řadě je to hodnotnost, která musí existovat jak pro majitele stránek, tak pro případného sponzora nebo partnera.

# **7 UŽIVATELSKÉ TESTOVÁNÍ**

Uživatelské testování je metodou kvalitativního zkoumání. Podle Babicha (2017) je hlavním cílem uživatelského testování zjištění funkčnosti při používání webové realizace koncovým uživatelem. "Uživatelské testování spočívá v tom, že zadáváte lidem úkoly, které na webu plní a nahlas je komentují." (Řezáč, 2014, s. 135)

"Každý z nás si asi vybaví program nebo televizní ovladač, u kterého zapochyboval o vlastní inteligenci." (Adamíková, 2017, s. 20)

### **7.1 Význam uživatelského testování**

Testování může především kladně zapůsobit na vývojáře, kteří tímto pochopí chování uživatele, ale taky může být vhodným politickým nástrojem pro přesvědčování ke změně již existujícího řešení (Řezáč, 2014, s. 135). Výsledek uživatelského testování může při zapracování velmi ovlivnit úspěšnost projektu. Může vyřešit banální i závažné problémy. Krug (2010, s. 115) dodává, že před opravováním jakýchkoliv chyb zjištěných uživatelským testováním je důležité položit si otázku, jak nejjednodušeji tento problém opravit tak, aby se mu uživatelé vyhnuli. Petrášová (2017) shrnuje kompletní myšlenku uživatelského testování následně: "lidé používají web mnohdy jinak, než bylo zamýšleno".

#### **7.2 Proces testování**

Podle Petrášové (2017) jsou důležité 4 kroky při realizaci uživatelského testování.

Prvním je nábor a volba respondentů. Pro testování je velmi důležité najít relevantního participanta z cílové skupiny, pro kterou je projekt primárně připravován. "Testovat můžete s každým. Až otestujete se svojí maminkou pátý web, na který by se nikdy nepodívala, pochopíte, že nemůžete".

Jako druhý krok definuje potřebu scénáře, který popisuje jako zcela zásadní. Při špatné formulaci scénáře bude totiž výsledek zkreslený, a to i v případě relevantní zkoumané skupiny. Dalším bodem je správná selekce místa, procesu a techniky testování. Výběr správného místa a navození správné atmosféry může mít zásadní vliv na chování zkoumaného subjektu. Otestování techniky před samotným výzkumem lze brát jako samozřejmost.

Čtvrtým a posledním bodem je debrief a reporting. Zde je velký význam kladen na zaznamenání terénních poznámek, které mohou obsahovat velmi důležité poznatky i přes vlastnictví záznamu, ve kterém však tyto poznámky nemusí být zahrnuty (Petrášová, 2017).

# **8 METODIKA**

V této kapitole je definováno směřování praktické části bakalářské práce. Je zde detailně popsán seznam metod s cílem vypracování výzkumu ohledně CMS WordPress.

Toto téma bylo podrobně popsáno v teoretické části práce a bylo vybráno z důvodu rostoucí tendence používání tohoto systému pro tvorbu webových prezentací.

### **8.1 Identifikace problému**

Technická náročnost tvorby stránek na tomto systému je velmi diskutabilní. Zatímco s některými funkcemi lze pracovat naprosto intuitivně, některé postupy jsou technicky velmi náročné a bez znalosti kódovacích jazyků prakticky nemožné.

Cílová skupina tedy může po menších či větších úskalích tento systém zavrhnout a využít jiný.

### **8.2 Cíl práce**

Cílem výzkumu je zjištění, jestli si lidé bez hlubší technické znalosti tvorby webů a informačních technologií dokáží na systému WordPress vytvořit svůj portfoliový web a následně ho upravovat. Sekundárním cílem je identifikovat problémy spojené s obsluhou systému a navrhnout řešení, které jim předejde.

## **8.3 Timing**

Timing není z povahy výzkumu nijak klíčovým, ale byl naplánován na únor–březen 2019. V této době proběhl samotný výzkum, následná analýza, vyhodnocení i zpracování doporučení.

# **8.4 Výběr metody výzkumu**

Výzkum je zaměřen na sběr primárních dat kvalitativní technikou za využití metody uživatelského testování. Tomuto testování bude předcházet praktické seznámení s problematikou při tvorbě a úpravě webů v systému WordPress. Po participantech bude vyžadováno několik úkolů spojených s tvorbou a obsluhou webu. Tento web bude speciálně vytvořen pro potřeby tohoto výzkumu. Individuální rozhovory, které následují před experimentem i po něm, budou odvozené od uživatelského testování a budou jeho problematiku rozšiřovat. Cílem těchto rozhovorů je odhalení a podrobné rozebrání problémů a výsad k obsluze systému WordPress. Uživatelské testování bude vedeno, tzn. moderováno, autorem práce. Uživatelské testování každého participanta zvlášť by mělo pokrýt problematiku velmi individuálně. Předpokládá se však, že některé problémy by mohly být u více participantů společné.

# **8.5 Výběr participantů**

Pro tento praktický výzkum s následným rozhovorem je vybráno 10 participantů, kteří splňují požadovaná kritéria, kterými jsou především nulová nebo nízká zkušenost s tvorbou a obsluhováním CMS systému pro tvorbu a obsluhu webových prezentací, a to především WordPressu. Kromě neznalosti tvorby webů je požadavkem vzdělání netechnického rázu – především IT. Věk byl vybrán mezi 20–30 lety z důvodu velkého potenciálu potřeby takového webu. Tento věk je příležitostí pro první zkušeností s podnikáním, prezentace svojí dosavadní práce při hledání zaměstnání atp.

# **8.6 Výzkumné otázky**

**VO1**: Je WordPress vhodným nástrojem pro vytvoření webové prezentace osob, kteří nemají technické znalosti v oblasti tvorby webů?

**VO2**: Je Wordpress při obsluhování osobami bez technické znalosti tvorby webů intuitivní z hlediska uživatelského rozhraní?

#### **8.7 Metodologie práce**

Předpokladem pro zpracování kvalitního výzkumu je teoretická příprava především prostudování literárních pramenů, které o problematice tvorby webů a využívání systému Word-Press pojednávají. Teoretická část tedy tuto problematiku zkoumá a snaží se v ní najít nejdůležitější faktory, které by měly být zohledněny při rozhodnutí o vytvoření webové
prezentace na daném systému. K rozboru byla vybrána domácí i zahraniční literatura sestavená odborníky v dané oblasti.

Dalším předpokladem je také praktická znalost rozhraní systému. Bez ní by výzkum nebyl realizovatelný a výsledek by neměl velkou informační ani praktickou hodnotu.

# **I. PRAKTICKÁ ČÁST**

## **9 IDENTIFIKACE PROBLÉMU**

Stavba webových stránek na redakčním systému má jako jednu z hlavních výhod snadnou obsluhu samotného obsahu. V životním cyklu webových stránek nastávají situace, kdy jsou potřeba již existující věci nahradit novými, smazat je nebo jen lehce upravit. Skvělým příkladem může být třeba text patičky, který v mnoha případech obsahuje aktuální rok s textem popisujícím autorství obsahu stránek. Tento text by se měl tedy každým rokem měnit. I přes technickou možnost, kdy lze mít tento text automaticky aktualizovaný dle kalendářního roku, musí být nejčastěji upravován ručně. Neaktuálnost může vrhat negativní pohled na stránky, snižovat důvěryhodnost atp.

Tento příklad i mnohé další tedy mohou být běžnou součástí provozování webových stránek a technická realizace za pomoci redakčního systému toto upravování velmi zjednodušuje. Koncový zákazník má mnohem jednodušší situaci při potřebě základních změn, jako je změna textů, obrázků nebo třeba loga či telefonního čísla v kontaktní sekci webu, než v případě webu, který redakční systém nevyužívá a je postaven na bázi čistého kódu.

### **9.1 Cíl testování**

Praktické uživatelské testování úpravy webu na systému WordPress má ukázat, zdali je člověk s netechnickým vzděláním a bez hlubší zkušenosti s tvorbou webů a jejich úprav schopen tyto základní úpravy zvládnout sám a jestli je orientace a s ní spojený postup úpravy intuitivní a logický.

I přes předpokládanou nulovou nebo velmi nízkou zkušenost se systémem WordPress je nutné, aby uživatel intuitivně dokázal se systémem pracovat, logicky hledat vazby mezi problémem a řešením a nemít s vykonáním těchto úprav větší potíže.

## **10 PŘEDSTAVENÍ TESTOVACÍ STRÁNKY**

Testovací stránka se nachází na doméně *vyzkum.vaceklukas.cz* a byla vytvořena pouze pro účel tohoto zkoumání. Obsah byl záměrně využit jen v tak omezené míře, aby nepotřebným obsahem nemátl participanty výzkumu. Prezentace obsahuje pouze jedinou hlavní stránku s jednoduchou strukturou obsahující jeden hlavní obrázek, nadpis a krátký odstavec zástupného textu.

Hlavička webu obsahuje logo a 2 položky v menu, kdy jedna odkazuje na hlavní stránku a druhá je pouze prázdným odkazem nevedoucím nikam. Nad hlavičkou se nachází tzv. top bar obsahující kontaktní telefonní číslo. Patička webu obsahuje pouze text Copyright a rok 2018.

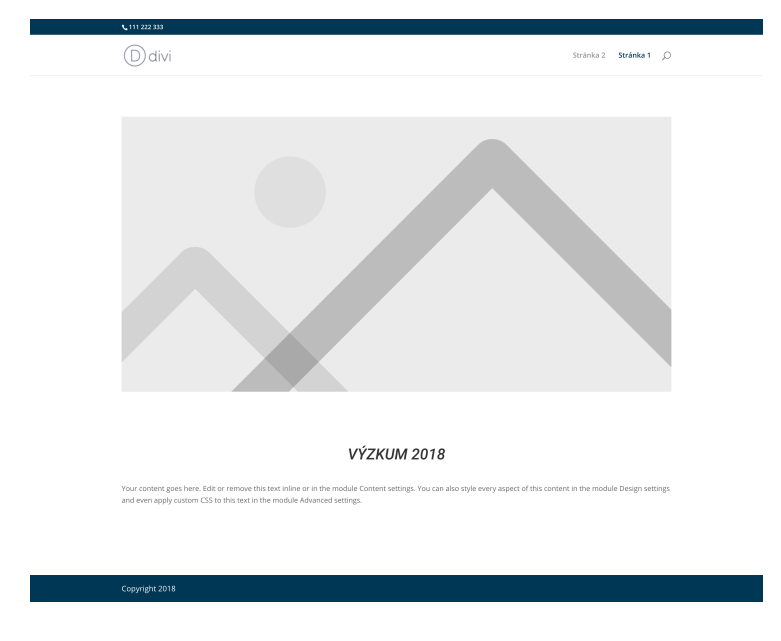

*Obrázek č. 1 – Základní vzhled testovacího webu. (zdroj: vlastní zdroj)*

## **10.1 Technické řešení testovacího webu**

Web byl postaven v době tvorby výzkumu na nejnovější verzi systému WordPress 5.1.1 a využíval šablony Divi ve verzi 3.21.1. Tato šablona je světově nejpoužívanější, a je tedy nejpravděpodobnější, že uživatel se s ní u webu postaveného na platformě WordPress setká. Šablona byla využita pouze pro výzkumné účely, a protože web nevyužíval žádného připraveného designu společnosti Elegant Themes, která šablonu Divi nabízí, nebyla aktivována. Po obhajobě této práce bude šablona i celý výzkumný web smazán.

Pro web byl vybrán webový hosting společnosti Wedos, na kterém byla již dříve hostovaná doména vaceklukas.cz, která je osobní doménou autora práce. Vytvoření webu na subdoméně s názvem vyzkum.vaceklukas.cz bylo nejjednodušším a nejlevnějším řešením. Toto řešení se však v průběhu výzkumu ukázalo jako ne zcela vhodné, a to hlavně z důvodu delší časové prodlevy při jakémkoliv úkonu. Delší načítací čas však výzkum nijak neovlivnil. Tento delší čas byl i díky pretestu odhalen a zkrácen pomocí bezplatného cachovacího pluginu WP Fastest Cache. Jiné pluginy nebyly pro tento web využity.

## **10.2 Hardware a software pro výzkum**

Výzkum byl u všech participantů prováděn na stejném zařízení – Macbooku Pro 2017. I přes převahu participantů zvyklých na počítače se systémem Windows zvolení tohoto hardwaru nemohlo výzkum více ohrozit z důvodu využití webového prohlížeče Chrome od firmy Google. Ten je na počítačích se systémem Windows oblíbený a oproti verzi na systému Mac nelze nalézt zásadnější rozdíly.

Pro záznam všech výzkumů byl vybrán software Camtasia ve verzi 2018.0.8 od společnosti Techsmith. Tento software podporuje nahrávání obrazovky, tzv. screencasting, záznam zvuku z interního či externího mikrofonu a záznam webkamery zároveň. Následně disponuje širokými možnostmi sdílení nahraného obsahu včetně renderu do formátu .mp4.

## **10.3 Rozpočet výzkumu**

Výzkum nebyl nijak zvlášť nákladným. Technické prostředí webové stránky již existovalo a bylo zaplaceno, software a potřebné součásti pro tvorbu webu byly buď nelicencované, zapůjčené, nebo volně ke stažení, tzv. freeware. Práce spojená s tvorbou výzkumného webu byla provedena autorem práce, tudíž netvořila žádnou položku rozpočtu. Jediným výdajem bylo odměnění participantů naturáliemi v přibližně celkové ceně 1000 Kč. Firma vykonávající podobný výzkum by však z komerčního hlediska musela za tento software zaplatit přibližně 5700 Kč, v případě využití Camtasia – 2000 Kč za licenci pro šablonu a taxu člověka

vedoucího tento výzkum. Nelze opomenout motivační odměnu pro samotné participanty a pronájem výzkumného prostoru. Takový výzkum by mohl firmu přijít na 20–25 tisíc Kč.

## **10.4 Harmonogram výzkumu**

Vývoj samotného výzkumu probíhal v únoru 2019. Testování bylo naplánováno na březen a uskutečnilo se od 23. 3. do 1. 4. Pretest naznačil, že časová náročnost bude přibližně 45 min na jednoho participanta.

### **10.5 Představení participantů**

Účastníci testování si nepřáli zveřejnit svoji identitu, a proto budou v této práci vystupovat jako participanti s určeným číslem podle posloupnosti, v jaké prošli výzkumem.

Participanti byli vybráni z okruhu přátel a jejich známých. Dvěma hlavními podmínkami byl věk mezi 20 a 30 roky a nulová, nebo minimální znalost tvorby webů a jejich upravování, především na systému WordPress.

Věk participantů byl ověřen již před pozváním na uživatelské testování a předpoklady neznalosti tvorby a obsluhy webů na WordPressu byly potvzeny kontrolními otázkami před začátkem testování.

### **Participant č. 1**

25letý muž se středoškolským vzděláním pracuje v oboru stavitelství. Zkušenosti s tvorbou nebo obsluhou webů nemá žádné. Jeho obor mu však nabízí potřebu tvorby webové vizitky.

#### **Participant č. 2**

27letý muž se středoškolským vzděláním pracuje v automobilovém průmyslu. Jeho vášeň detailingu automobilů ho přivádí k řešení tvorby nové značky jeho detailovacího studia a následné webové prezentace této firmy. Zkušenosti s tvorbou webů však nemá.

#### **Participant č. 3**

25letý muž se středoškolským vzděláním. Tento participant je výkonným ředitelem společnosti vyrábějící textilní výrobky, speciálně ponožky. Zkušenosti s tvorbou a úpravou webů nemá, ale jeho zaměření ho předurčuje k využívání e-marketingu a webů portfoliového charakteru nebo přímo e-shopu, ve kterém by mohl nabízet své produkty.

#### **Participant č. 4**

30letá žena se středoškolským vzděláním pracuje jako OSVČ ve finanční sféře. Její specializací je finanční poradenství a zkušenosti s obsluhou a tvorbou webů má nulové. Přemýšlí o své webové vizitce pro rozšíření svého klientského portfolia.

### **Participant č. 5**

25letý muž se středoškolským vzděláním podniká v oboru kovoobrábění. Participant již vlastní pro svůj podnikatelský záměr web portfoliového typu na systému WordPress, vyvinutý autorem práce. Participant však nikdy web neupravoval. Tuto práci vždy nechal na tvůrci webu. Zkušenosti s webem má tedy nulové.

### **Participant č. 6**

24letý muž se středoškolským vzděláním pracuje jako projektový manažer ve firmě zabývající se průmyslovými elektrickými pohony. Zkušenosti má ze střední školy, kde programoval základní web v jazyce HTML a CSS, který ho prý nebavil. Proto jsou jeho znalosti i díky tomu nízké. Zkušenosti s redakčními systémy nemá. Má spontánní znalost pojmu Word-Press, ten však nedokáže do problematiky zařadit.

#### **Participant č. 7**

24letá žena s vysokoškolským vzděláním v oboru marketingových komunikací pracuje v marketingovém oddělení nadnárodní značky prodávající oblečení. V útlém věku se snažila blogovat na platformě eblog a jedinou zkušeností s WordPressem je nahrání videa na wordpressový web univerzitní televize. Dokáže si reálně představit potřebu své vlastní webové vizitky.

#### **Participant č. 8**

24letý muž s vysokoškolským vzděláním v oboru žurnalistiky. Tento participant pracuje v PR agentuře. Přestože praktické zkušenosti s tvorbou a úpravou nemá žádné, podstatu redakčního systému zná velmi dobře a spontánní znalost WordPressu má také. Nevylučuje ve svém budoucím životě potřebu vlastnit webové stránky.

#### **Participant č. 9**

24letá žena s vysokoškolským vzděláním v oboru cestovního ruchu pracuje v informačním centru nejmenovaného města. Nemá jakékoliv znalosti s tvorbou ani úpravou webu. Do budoucna vidí možnost potřeby webových stránek z podnikatelského hlediska.

#### **Participant č. 10**

20letá žena se středoškolským vzděláním pracuje na úřadu nejmenovaného města. Zkušenosti s weby má z pracovního prostředí, kde do redakčního systému, na kterém je postaven web onoho města, vkládá články, dokumenty atd. Tento redakční systém je vytvořen speciálně pro potřeby měst a vesnic a má velmi omezené funkce. Představu o fungování redakčního systému má však mylnou a WordPress nezná. Dokázala by si v budoucnu představit spravování svého vlastního blogu.

#### **10.6 Scénář**

Scénář byl vypracován podle doporučení Kruga k uživatelským testováním.

"Úkoly nečíslujte; Po provedení jakýchkoliv finálních úprav si scénáře budete chtít vytisknout ve dvou formách: úkoly pro účastníky a úkoly určené pro vás a pozorovatele" (Krug, 2010, s. 59). Tyto a další praktické rady Kruga byly ve scénáři zapracovány pro lepší průběh testování, ale také pro zlepšení výsledků. Tyto úpravy zajistily lepší formulací úkolů a mohly zlepšit výsledky například již uvedeným nečíslováním úkolů. Postup úkolů si díky tomu někteří participanti zvolili dle svého uvážení.

Před začátkem testování byl každý participant seznámen s potřebou záznamu celého výzkumu. Vyjádření souhlasu stvrzoval uvedením svého jména, data, při kterém výzkum participoval, a podpisem.

1. částí výzkumu bylo seznámení se s participantem, zjištění jeho vztahu k webovým stránkám a představám o samotném procesu tvorby webových stránek. Toto seznámení se skládalo z pěti jednoduchých otázek.

2. částí výzkumu bylo samotné uživatelské testování. Participanti vždy dostali 6 úkolů, se kterými by se mohli v rámci životního cyklu webových stránek setkat. Tyto úkoly nebyly charakterově příliš těžké a k jejich zvládnutí bylo většinou možné využít více cest. U samotných úkolů bylo důležité nejen jejich faktické provedení, ale také jejich logický postup provedení.

3. část následovala ihned po dokončení posledního úkolu uživatelského testování a rozšiřovala jej. Zjišťovala především pocity z práce v systému a lokalizovala největší problémy, které měli participanti v průběhu testování. Účastníci testu odpovídali na 6 doplňkových otázek.

## **11 PRETEST**

Pretest je nezbytnou součástí jakéhokoliv testování. Může odhalit problémy, které by mohly mít v rámci testování zkreslující charakter, nebo mohly výzkum úplně znehodnotit.

Pretest v rámci uživatelského testování odhalil v první řadě náhodný a nepochopitelně dlouhý načítací čas, který v jednom případě vykázal chybu 408, tzn. Request Timeout, jež značí, že požadavek na načtení stránky trval déle, než umožňoval server. Tento problém byl vyřešen opětovným přeinstalováním systému WordPress, preventivním navýšením memory limitu pro hosting a nacachováním stránky WordPressovým pluginem.

Dalším zádrhelem bylo zamrznutí starší verze softwaru Camtasia na aktuálním systému MacOS, který zavinil neuložení záznamu. Problém byl vyřešen nainstalováním novější verze a z obavy o ztrátu záznamu při "ostrých" testováních byla tato testování nahrávána ještě sekundárně na diktafon.

Pretest také ukázal velmi úzké provázání dvou úkolů tak, že pokud testovaný subjekt nalezl řešení k jednomu problému, našel na stejném místě řešení i druhého problému. Tento úkol se tedy jevil jako zbytečný a z finálního scénáře byl odstraněn.

Úkolem pretestu bylo také potvrzení předpokladu, že výzkum nebude trvat déle jak hodinu. Tento předpoklad se potvrdil a pretest trval přibližně 45 minut.

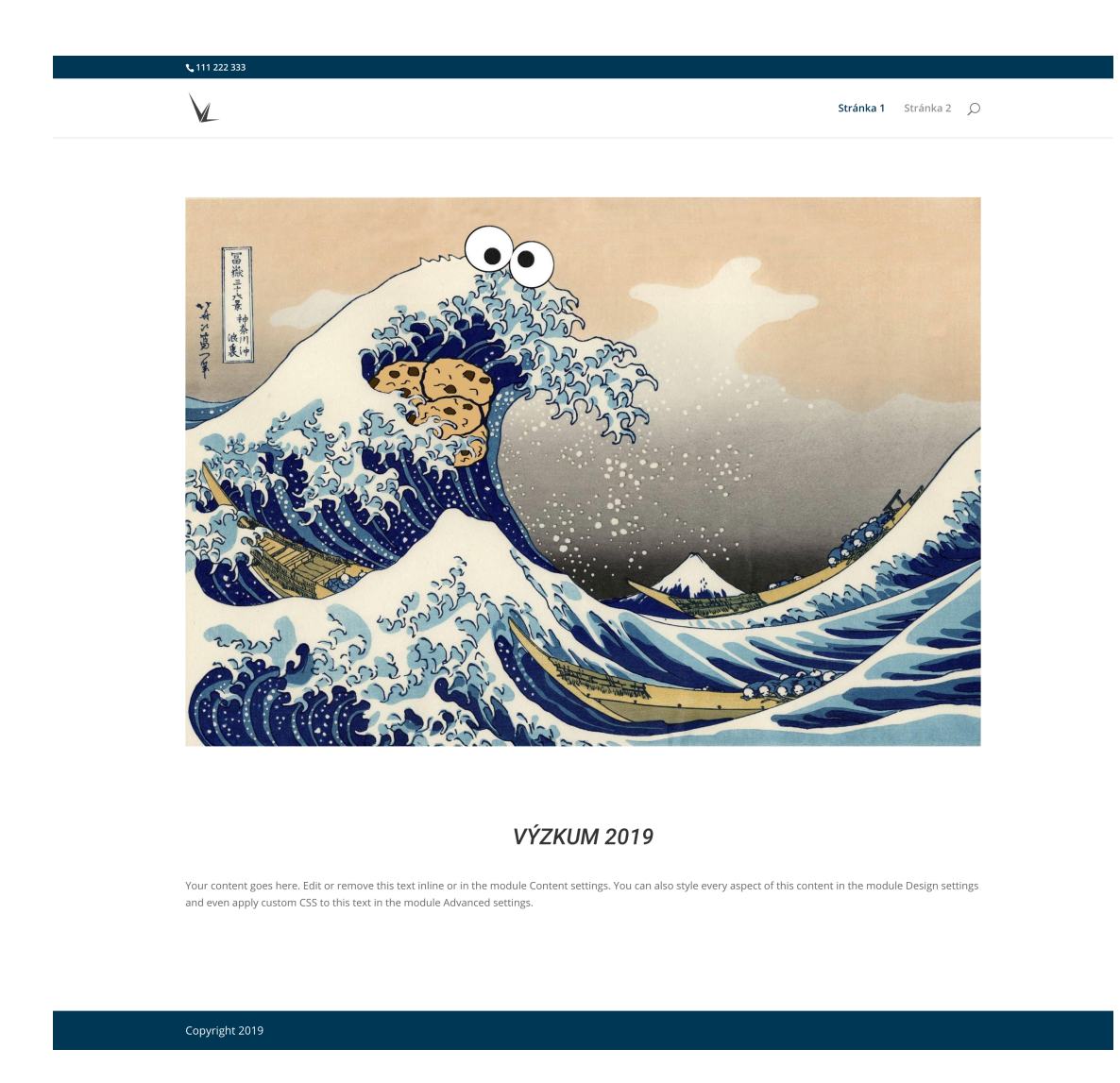

*Obrázek č. 2 – Požadovaný vzhled upraveného testovacího webu. (zdroj: vlastní zdroj)*

## **12 VÝSTUPY UŽIVATELSKÉHO TESTOVÁNÍ**

### **12.1 Popis úkolů**

**První úkol** spočíval v záměně textu v obsahu stránky. Po participantech bylo vyžadováno, aby se dostali do editace hlavní a zároveň jediné stránky na webu a zaměnili nadpis z "výzkum 2018" na "výzkum 2019".

Cílem **druhého úkolu** byla výměna jediného existujícího obrázku na stránce. Záměrem bylo nahrazení obrázkem, který byl již předem nahrán v médiích webové stránky.

**Třetí úkol** měl za cíl výměnu loga z nativního loga šablony Divi na logo předem nahrané v médiích.

Každá nová instalace WordPressu automaticky vyplňuje popisek webu jako "Další web používající WordPress" v anglické verzi "Just Another WordPress site". Smazání tohoto popisku bylo obsahem **čtvrtého úkolu**.

**Pátý úkol** měl zjistit, zdali participanti dokáží manipulovat s položkami v jediném menu stránky nacházející se v hlavičce.

Poslední **šestý úkol** byl opět o záměně textu. Tentokrát se však jednalo o text obsažený v patičce webu, přesněji ve spodní liště patičky. Nezřídka se lze setkat se stránkami se špatným letopočtem napsaným v patičce. Tato editace tedy přichází v úvahu každým rokem.

## **12.2 Úkol č. 1 – editace textu**

Tento úkol lze vyřešit pouze za pomoci frontendového builderu Divi editor, do kterého se lze dostat dvěma způsoby. Buď nepřímo z hlavního menu > stránky > upravit stránku a následně rozkliknout velký CTA button "Edit With The Divi Builder", nebo použít duhou cestu – zobrazení stránky a rozkliknutí položky v liště WordPressu "Zapnout Visual Builder".

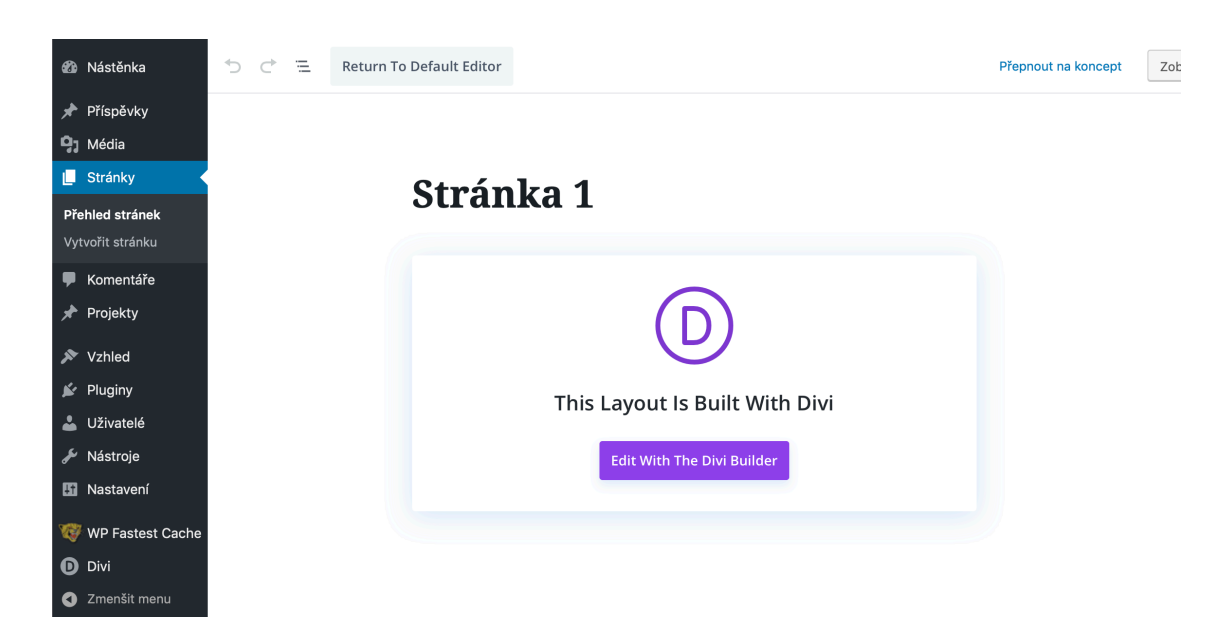

*Obrázek č. 3 – CTA button vedoucí do frontendového editoru. (zdroj: vlastní zdroj)*

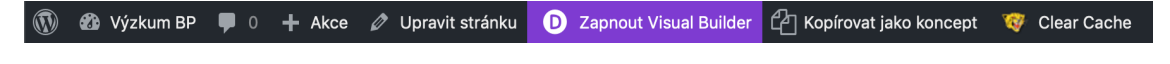

*Obrázek č. 4 – Cesta k frontendovému editoru z náhledu stránky. (zdroj: vlastní zdroj)*

Následným postupem je buď přímá editace textu nakliknutím požadovaného textu, nebo rozkliknutím ikony "nastavení modulu", která se spolu s dalšími ikonami zobrazí po najetí kurzorem na požadovanou část stránky. Tento editor lze otevřít i dvojklikem na celý modul. Jednodušší postup přímé editace využilo jen pár participantů, protože najít přesné miniaturní místo, kam najet kurzorem aby šel text upravit rovnou, ale zároveň se neobjevily ovládací ikony, bylo velmi náročné.

Při prvotním prohlížení stránky chtěl **participant č. 1** upravit text bez nutnosti použití jakéhokoliv editoru a předpokládal tuto možnost za automatickou. Tento postup by byl však při realizaci velmi zmatečným a mohl by způsobovat zbytečné problémy s nechtěnými úpravami při pouhém prohlížení.

Tento participant také odhalil, že string neboli text tlačítka směrujícího z úpravy stránky do frontendového editoru je nepřeložen. Angličtina ho zaskočila a v tlačítko neměl kvůli absenci lokalizace velkou důvěru, přesto ho však využil.

Při daném úkolu polovina participantů využívala možnost okamžité editace textu a zbylá část účastníků otevírala pop-up editor. Zajímavé bylo chování **participanta č. 2**, který otevřel pop-up editor, ten vzápětí zavřel a využil přímou editaci textu. Přesným opakem byla **participantka č. 4**, která se proklikla do přímé editace, toho si však nevšimla a hledala popup editor.

CTA tlačítko vedoucí do frontendového editoru však mátlo nejen jazykem, ale i svým celkovým posláním. Mnoho participantů na něj nechtělo kliknout a snažilo se hledat jinou cestu dostání se k editaci. Toto chování se děje i přesto, že tlačítko disponuje všemi atributy správného CTA buttonu, kterými jsou například kontrast barvy pozadí tlačítka vůči zbytku stránky, jasné sdělení nebo dostatečná velikost písma. **Participantka č. 7** po nálezu a prokliku tohoto tlačítka řekla: "Mně to neevokovalo na to kliknout z toho důvodu, že tam nebyl text, který jsem viděla v náhledu stránky".

Pouze jeden participant využil možnosti cesty do editoru z náhledu stránky a prokliku přes tlačítko v horní WordPressové liště, která je při prohlížení stránky viditelná jen po přihlášení do administrace. Tento **participant č. 6** bral postup velmi intuitivně a celá editace byla pro něj triviální záležitostí.

**Participantka č. 7** měla připomínky k ovládacím ikonám pro sekci, řádek a modul. Nevěděla, které ikony ovlivňují jakou část, a stejný styl včetně velikosti těchto ikon jí přišel zmatečný. Umístění editace však našla.

Ne zcela praktické řešení měla **participantka č. 10**, která si text omylem smazala. Nebyl pro ni však problém textový blok přidat a následně ho dokázala i dostylovat do původního vzhledu.

Tento úkol nebyl velkým oříškem a všichni participanti ho zvládli. Někteří měli však velmi krkolomnou a zdlouhavou cestu do samotného frontendového editoru stránky.

## **12.3 Úkol č. 2 – výměna obrázku**

Tento úkol má stejnou cestu úpravy jako úkol číslo 1. Rozdíl je však ve finální výměně, kdy pop-up editor funguje na jiném principu. Otevřený editor obsahuje náhled aktuálního obrázku, na kterém se při najetí kurzorem objeví tlačítko úpravy a smazání v pravém horním rohu. Do této úpravy se lze dostat také dvojklikem na onen obrázek.

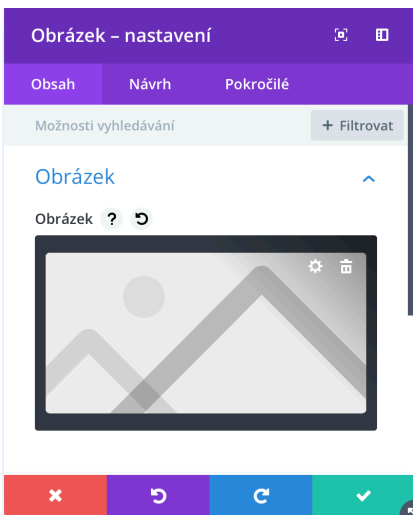

*Obrázek č. 5 – Pop-up editor modulu obrázek. (zdroj: vlastní zdroj)*

Mnoho participantů dělalo při plnění tohoto úkolu stejnou chybu. Zatímco při úpravě textu bylo jasné, že ho lze jednoduše přepsat, v tomto úkolu participanti ve velké míře obrázek mazali s cílem vložení nového. Tento postup by ve výzkumném prostředí nebyl o moc složitější a netvořil by žádný problém, protože atributy jak zástupného, tak finálního obrázku byly defaultní. Tento postup by však nebyl vhodný, pokud by obrázek byl v rámci stránky nastylován, měl definován chování při hoveru nebo např. někam odkazoval. Při tomto postupu navíc participanti zaměňovali modul galerie, který se v nabídce modulů ukazoval hned na první pohled, místo modulu obrázek, který byl správný a chtěný. **Participant č. 6** byl smazáním modulu obrázku nucen stránku neuložit a znovu načíst, aby místo odstranění mohl pouze obrázek vyměnit.

I tento úkol prezentoval problém s ovládacími ikonami frontendového editoru. **Participant č. 8** při prohlížení popisků těchto ikon doslovně řekl: "Nic s modulem asi nechci". Spojení pojmu modul a úpravy obrázku mu nepřišel logický. Modulem jsou brány všechny druhy obsahu vkládající se do obsahu stránky – obrázek, video, text, ikony atp.

Někteří zprvu hledali úpravu obrázku přímo v sekci média, někteří v submenu přizpůsobení, např. v sekci pozadí. Místo editace obrázku ve frontendovém editoru však následně identifikovali správně.

**Participanta č. 5** zmátla textace tlačítka potvrzujícího výběr jiného obrázku na konci editace. Toto tlačítko je popsáno jako "nahrát obrázek". Textace ho skoro dovedla k zahození změn a hledání jiné cesty editace. Po chvíli váhání však tlačítko stejně zkusil a úkol tím splnil. Ostatní participanti nejspíše nedávali textu tohoto vkládacího tlačítka velkou váhu, nebo si ho jednoduše ani nevšimli.

Chování **participantky č. 7** ukázalo při těchto prvních dvou úkolech nevhodnost umístění ovládacích prvků pop-up editačních oken. Poloha ve spodní části okna ji mátla a tento problém následně i sama popsala. Očekávala stejné umístění jako v operačních systémech nebo jiných softwarech. Tzn. v horní části a na pravé straně v případě systému Windows, nebo na levé v případě systému Macintosh. Horizontální umístění však nehrálo tak významnou roli jako umístění vertikální. S problémem tohoto ovládání se ale setkal také **participant č. 1**, který po vložení obrázku do editoru chtěl toto okno zavřít a v domnění, že jsou změny již uložené, použil tlačítko křížku v červeném pozadí. Editaci tedy musel přes menší frustraci opakovat.

Tento úkol již všichni nesplnili. Například **participant č. 2** dlouhou dobu pracoval s modulem galerie, následně si moduly různě smazal a musel mu být správný postup vysvětlen. Úloha vykázala vyšší náročnost než v případě výměny textu. Nejednalo se však o úkol náročný a našli se i participanti, kteří tuto výměnu provedli intuitivně a rychle jako by s tímto postupem měli již zkušenosti. Tento úkol byl pak některými participanty splněn za méně jak 10 vteřin.

## **12.4 Úkol č. 3 – výměna loga webu**

Vyměnění loga lze provést pouze jediným postupem – z hlavního menu vybrat položku Divi > nastavení šablony. Tento postup dokázal zrealizovat pouze **participant č. 4** a to podle jeho slov pouze náhodou. Všichni ostatní se po prozrazení umístění této úpravy shodli, že by zde úpravu loga logicky nehledali a našli mnoho logičtějších umístění. Lze říci, že tento úkol dopadl v celém výzkumu nejhůře.

## **12.5 Úkol č. 4 – smazání popisu webu**

Smazání tohoto popisku a jeho úprava je předpokládána za jednu z prvních při tvorbě webu. Nativní cesta k úpravě je přes hlavní menu > nastavení > obecné. Šablona Divi umožňuje tento popisek upravit také v submenu přizpůsobení webu v podkategorii "Hlavní nastavení" a následným zanořením do položky "Identity Site". Do tohoto submenu je nespočet cest a odkazů v rámci celého WordPressu. Lze říci, že většina z participantů na tuto editaci narazila náhodou v průběhu testování.

| <b>Uživatelé</b>   | Základní nastavení |                                                        |
|--------------------|--------------------|--------------------------------------------------------|
| Nástroje           |                    |                                                        |
| <b>H</b> Nastavení | Název webu         | Výzkum BP                                              |
| <b>Obecné</b>      |                    |                                                        |
| Publikování        | Popis webu         | Další web používající WordPress                        |
| Zobrazování        |                    | Několika slovy popište, čím se budete na webu zabývat. |

*Obrázek č. 6 – Základní umístění editace popisu webu. (zdroj: vlastní zdroj)*

Dvě možné cesty participanti využili půl na půl, tzn. že půlka využila cesty hlavního menu a obecného nastavení a polovina submenu přizpůsobení.

Tato úloha jasně ukazuje, že duplikace umístění nastavení není na škodu a umožňuje větší volnost. Pokud by tento úkol byl například možný pouze přes hlavní nastavení, několika participantům by mohlo hledání ztížit.

Úspěšnost vykonání tohoto úkolu může podpořit samotný fakt, že toto nastavení je opravdu základním a umístění editace není ani v jedné z cest příliš zanořené. Samotné smazání textu a uložení následně nedělalo žádné potíže.

## **12.6 Úkol č. 5 – pořadí odkazů v menu**

Na testovací stránce byly v menu hlavičky připraveny dva odkazy, jeden na hlavní stránku a druhý pouze jako prázdný odkaz. Úkolem participantů bylo změnění pořadí těchto dvou položek. Nativní nastavení se nachází v hlavním menu v sekci vzhled > menu. Divi opět nabízí i alternativní cestu úpravy – submenu přizpůsobení a následnou sekci "menu". Změna pořadí je poté možná více způsoby. V menu WordPressu lze využít funkce Drag and Drop nebo rozkliknout požadovanou položku s odkazem "posunout nahoru, nebo dolů". I v submenu přizpůsobení je možná funkce Drag and Drop. Klasické posouvání zde zastává odkaz "přeskupit", který zobrazí funkční šipky.

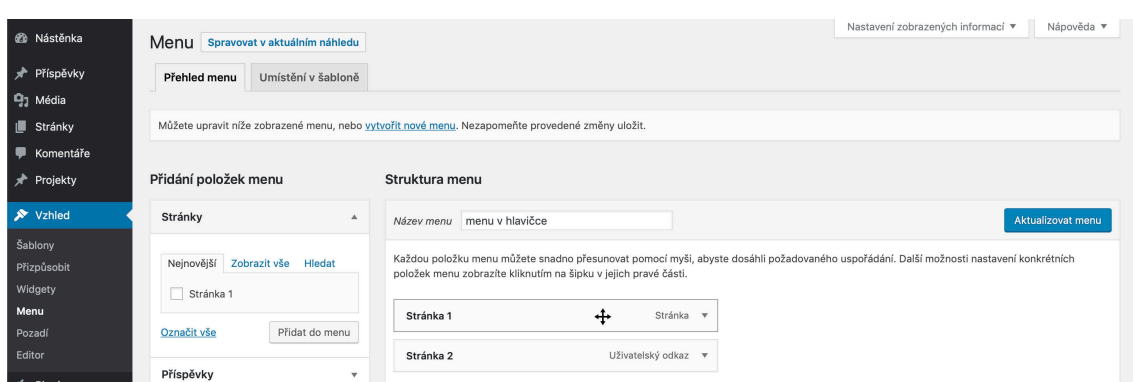

*Obrázek č. 7 – Základní umístění editace menu obsahujícího popisek funkčnosti Drag and Drop včetně změněného kurzoru znázorňujícího tuto funkci. (zdroj: vlastní zdroj)*

Jeden z participantů chtěl tyto položky měnit v kategorii stránky a připadalo mu logické, že nastavení pořadí nalezne na stejném místě, kde nalezl editaci samotných stránek. Jediný participant, který dokázal vyměnit logo, hledal toto nastavení pod položkou Divi.

Lokalizování editace položek v menu však nebylo největší potíží tohoto úkolu. Mnohem větší starosti dělalo participantům samotné ovládání přeskupování. Funkce Drag and Drop si totiž uživatelé převážně nevšimli a popis ovládání až na výjimku ignorovali.

Klasickým ovládáním posouvání položek za pomocí šipek nebo textových tlačítek "posunout nahoru, nebo dolů" obě cesty editace disponovaly a lze říci, že bez této možnosti by úkol dopadl mnohem hůř. Nenalezení těchto tlačítek ale znamenalo neúspěch vykonání úkolu pro **participantku č. 4**. Ta se snažila hledat číselné pořadí nebo šipky, které se sice dají zobrazit v submenu přizpůsobení webu, ale z položky menu pod kategorií vzhled v hlavním menu toto možné není.

Ani přeměna kurzoru do čtyřsměrového typu nepomáhala a participantům o funkčnosti nic neprozrazovala. Když byla **participantovi č. 8** po úspěšném vykonání tohoto úkolu ukázána možnost Drag and Drop, okomentoval kurzor tak, že mu spíš připomínal templářský kříž, než že by mu měl prozradit cokoliv o chování položek. Možnost takového přesunutí ve výzkumu použili pouze 2 participanti.

Někteří participanti úplně nepochopili fungování jednotlivých položek menu, protože se při výzkumu opakoval jev, u kterého chtěli pouze přejmenovat název položek. Tento postup však nezmění chování položek menu, tzn. proklik na stránku zůstane v menu na stejném místě pouze s jiným názvem.

## **12.7 Úkol č. 6 – editace textu v patičce**

Posledním úkolem byla změna letopočtu ve spodní liště patičky z "2018" na "2019" stejně jako v textu. Tato editace je v Divi možná pouze v submenu přizpůsobení > patička > spodní lišta.

U tohoto úkolu však hledání cesty úpravy bylo problémem z důvodu intuitivního hledání editace tohoto textu ve frontendovém editoru stránky. Tento postup zkusila většina a až po pochopení, že se jedná o jinou část stránek než těla, která se frontendově upravit dá, hledali participanti jinde. Kdo však tuto logiku akceptoval, pokračoval již do přizpůsobení stránky a pod položkou patičky tuto editaci našel.

**Participantovi č. 2** dělala při tomto úkolu problém opět textace buttonu uložení, které místo očekávaného "uložit" obsahuje "publikovat".

Při tomto úkolu **participantka č. 7** využila veřejně dostupných zdrojů a pomoc hledala přes Google. Po krátké chvíli našla velmi vhodný návod, kterým by při aplikaci krok po kroku bezproblémově text změnila. Bohužel po nalezení opravdu relevantního návodu popisujícího cestu úpravy, začal výzkumný web vykazovat problémy a nebylo možné touto cestou projít.

Tento úkol však přes problémy s hledáním umístění editace dopadl dobře.

## **13 VYHODNOCENÍ TESTOVÁNÍ A NÁVRH ŘEŠENÍ PROBLÉMŮ**

Uživatelské testování ukázalo mnoho chyb v ovládání systému i šablony. Závažnost těchto problémů je různá. Žádná z těchto chyb však nezabraňuje používání, pouze ho dělá méně uživatelsky příjemným a prodlužuje dobu identifikace a vykonávání úprav. Nejdůležitější problémy vypozorované při samotném testování popisuje tato kapitola.

## **13.1 Nastavení loga**

Nejčastějším problémem při testování bylo nenalezení editace loga, které se zobrazuje v hlavičce webu. Skrytí tohoto loga a pro neznalého uživatele lehce zaměnitelná editace favikony bylo participanty lehce identifikovatelné v prostředí přizpůsobení webu pod položkou hlavního nastavení. Spojení loga a hlavičky je také velmi logické. Editace loga se však nachází pod položkou hlavního menu Divi > nastavení šablony. Pokud by se možnost tohoto nastavení objevovala v obou těchto umístěních, stejně jako například editace položek menu, problém by byl jistě vyřešen. Položku Divi jeden z participantů popsal jako reklamu, a tudíž mu nepřipadalo na místě zde jakékoliv editace hledat. Pokud by položka Divi byla pojmenována jako "Divi nastavení", mohlo by toto spojení vzbudit větší zájem o prozkoumání.

## **13.2 Nastavení hlavičky a patičky**

Mnoho participantů mělo v plánu změnit text patičky rovnou v editaci stránky. Přišlo jim to i logické, protože na spodní hraně stránky se objevovaly rozšiřující nastavení Visual Builderu od Divi. Participanti tedy velmi často procházeli všechny možnosti spodní sekce frontendového editoru se stejným cílem. Několik participantů mělo podobný nápad editovat hlavičku ve Visual Builderu.

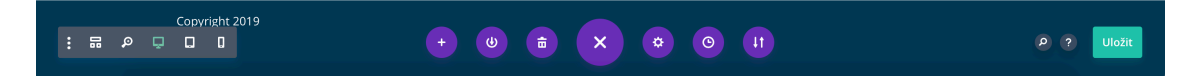

*Obrázek č. 8 – Prostředí patičky při editování stránky frontendovým editorem. (zdroj: vlastní zdroj)*

*Žádná funkcionalita nemá na vzhled či obsah patičky vliv.*

Logickou a jednoduchou pomocí, která byla projednána s participanty a je realizovatelná bez velkého zásahu do naprogramování šablony, se jeví informační okna, která by uživatele informovala, že pro editaci části hlavičky nebo patičky musí přejít jinam. Tyto texty by mohly obsahovat také proklik na umístění editace. Zrychlení editace by v tomto případě mohlo být velmi výrazné. Zároveň se nabízí možnost, kdy hlavička a patička bude nativně při editaci stránky méně viditelná, například šedým overlayem, který by jasně ukazoval, že editovat se zde dá pouze obsah stránky, nikoliv prvky zobrazující se skrz celý web.

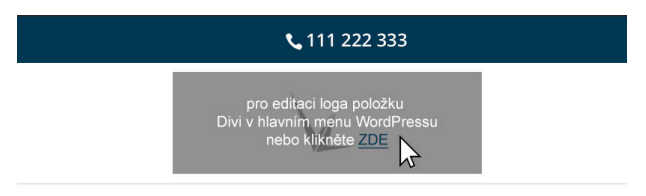

*Obrázek č. 9 – Návrh řešení info textu s proklikem na sekce, které nelze ve frontendovém editoru upravit. (zdroj: vlastní zdroj)* 

### **13.3 Ovládání frontendového editoru**

Okamžik prvního shledání s frontendovým editorem Visual Builder může být velmi zmatečným. Pokud se člověk neshledal se strukturováním sekce, řádků a modulů, může pro něj nalezení editace správné části tvořit velký problém, a to i z důvodu, že se kromě barvy tyto sekce prakticky nemění. Nebylo tedy výjimkou, že participanti hledali v úpravě řádku výměnu obrázku nebo se jim ovládací prvky těchto částí navzájem překrývaly. Ne moc dobře fungovaly i popisky samotných ikon, které se po tzv. hoveru ne vždy načetly a participant tedy nevěděl, která ikona plní jakou funkci. Ikona uložení modulu do knihovny jednomu z participantů připomínala tisk. Řešením nepřehlednosti a nejasnosti těchto ovládacích prvků by se mohlo stát zvýraznění označení sekce, kterou mají tyto ikony editovat i s popiskem, aby byl rozdíl znatelný ihned. Zvětšení těchto ikon by také nebylo špatné a přehlednost by to zlepšilo. Někteří participanti si stěžovali, že i přes to, že by měla být šablona kompletně přeložená do češtiny, našli mnoho míst, kde se čeština nezobrazovala, popřípadě měla problémy se zobrazováním diakritiky.

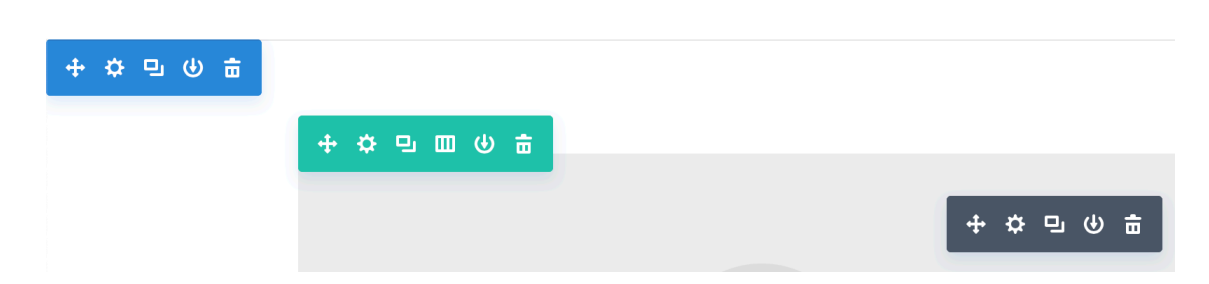

*Obrázek č. 10 – Ovládací ikony sekce, řádku a modulu – svojí podobností dokážou participanty zmást. (zdroj: vlastní zdroj)*

## **13.4 Cesta k možnostem přizpůsobení webu**

V backendovém prostředí WordPressu lze najít minimálně 5 cest do submenu přizpůsobení webu. Participanti měli tyto cesty v rámci testování několikrát před očima. Popisky "přizpůsobit" nebo "přizpůsobit vzhled webu" na ně však nefungovaly správně. Drtivá většina participantů se do tohoto submenu dostávala možná až nelogickou cestou, a to přes hlavní menu > vzhled > pozadí. Tento odkaz otevírá již o dva stupně hlubší zanoření submenu přizpůsobení. Participanti, kteří tento postup využili, byli i přes nutnost vracení se ze zanoření pozadí do základního rozhraní submenu schopni tento postup několikrát opakovat. Jeden z participantů na otázku: "proč si vybral právě tuto cestu" odpověděl, že "pozadí" bral jako popis toho, co je za stránkou, a popisoval tím "kostru" webu, ve které vidí hlavičku, patičku, barvy apod. I přes duplikaci primárních cest, jak se k tomuto k tomuto submenu dostat, participanti využili víckrát cesty "pozadí". Tento problém by se dal vyřešit jiným otextováním primárních cest a následným ověřením např. A/B testováním.

#### **13.5 Drag and Drop funkce**

Jednoduchou a zamýšlenou funkcí pro co nejintuitivnější ovládání systému je funkce Drag and Drop, ve volném překladu klikni a táhni. Tato funkce má za pomoci myši nebo chycení prstem na dotykové obrazovce umožnit přetažení požadovaných komponent na jiné místo. Participanti tuto možnost mohli vyzkoušet v úkolu se změnou pořadí odkazů v menu. Tuto funkci však podporuje i nativní nahrávání obrázků a jiných mediálních souborů, které stačí v počítači přetáhnout rovnou do prohlížeče. Odpadá zde nutné klikání na tlačítka a vyhledávání v rámci prohlížečů souborů. Tato funkce je v editoru menu hlavního rozhraní Word-Pressu popsána na dvou řádcích, a to v přesném znění: "Každou položku menu můžete snadno přesunovat pomocí myši, abyste dosáhli požadovaného uspořádání.". Výzkum však

dokázal, že pouze jeden z participantů si toto sdělení přečetl a uzpůsobil tomu práci. Jednomu participantovi tento postup přišel intuitivní a ostatní hledali jakoukoliv jinou možnost, jak položky přeskupit. Participanti tedy nechtěli sdělení číst nebo nebylo dost výrazné. Právě zvýraznění fungování této funkcionality by mohlo pomoci. Radikálnějším, avšak určitě mnohem funkčnějším řešením by bylo zobrazení animace nad položkami menu, které by ukazovalo, že na položku se dá kliknout a táhnout na jiné místo. Tato animace by samozřejmě musela ihned po blížícím se pohybu kurzoru zmizet.

## **13.6 Ovládací prvky pop-up editačních oken**

Uživatelské rozhraní frontendového editoru má podle některých participantů nepochopitelné vybočení od klasického ovládacího mechanismu jiných systémů. Ovládací prvky na uložení, zahození změny / zavření okna situují na spodní hranu editačních oken. Participanti tyto ovládací prvky hledali klasicky na horní liště oken a na situování vespod si nebyli schopni zvyknout. Stejně tak očekávali, že při prokliknutí mimo tato okna se editační okno buď zavře, nebo alespoň minimalizuje. Přestože jsou tyto ovládací prvky velmi kontrastní vůči zbytku editačního okna, proti již zažitému modelu ovládání se s nimi moc dobře nepracuje. Fungovat mohou po delší zkušenosti, doba adaptace je však u každého jedince jiná.

| Text – nastavení |                      |                                                               | (a)<br>田               |               |
|------------------|----------------------|---------------------------------------------------------------|------------------------|---------------|
|                  | Obsah Návrh          | Pokročilé                                                     |                        |               |
|                  | Možnosti vyhledávání |                                                               | + Filtrovat            |               |
| <b>Text</b>      |                      |                                                               |                        |               |
| Obsah            |                      |                                                               |                        |               |
| PŘIDAT MÉDIA     |                      | Vizuální                                                      | <b>Text</b>            |               |
|                  |                      | Paragraph $\bullet$ <b>B</b> $I \equiv$ $\in$ $\mathscr P$ 66 |                        |               |
|                  |                      |                                                               |                        |               |
|                  |                      |                                                               |                        | e thi<br>tint |
|                  |                      | VÝZKUM 2019                                                   |                        |               |
|                  |                      |                                                               | $\widehat{\mathbf{x}}$ |               |
| ×                |                      |                                                               |                        |               |

*Obrázek č. 11 – Nynější stav umístění ovládacích prvků pop-up editoru modulů. (zdroj: vlastní zdroj)*

## **14 ROZHOVORY O PROBLEMATICE WEBŮ**

Součástí uživatelského testování bylo několik otázek souvisejících s vývojem a potřebou webových stránek, s představou a přehledem o tomto oboru. Tyto individuální rozhovory fungovaly jako rozšíření uživatelského testování především z důvodu potřeby zjištění okamžitých pocitů spojených s průběhem i tématem. Následující kapitola rozebírá hlavní myšlenky, které z dotazování vyplynuly.

### **14.1 Postup tvorby a úpravy webů**

Participanti měli před samotným testováním za úkol představit si reálnou potřebu webových stránek a popsat řešení tohoto problému.

Přesně **polovina participantů** popsala, že by automaticky někoho **zkontaktovala a do tvorby webů by se sami nepouštěla**. Druhá **polovina** viděla jako první krok **research** informací okolo webových stránek. Někteří by prý chtěli zjistit, jestli si dokáží web postavit sami, nebo na to někoho budou potřebovat, někteří tímto krokem chtěli zjistit, co k tvorbě stránek budou potřebovat, jak vypadá postup tvorby stránek atp.

**Po samotném uživatelském testování** byla vznesena otázka, zdali by si stejné nebo podobné úpravy dokázali participanti na svém webu vykonávat sami. Možná i díky zkušenosti už pouze **2 participanti** řekli, že i takové **úpravy by si nechali udělat** třetí stranou.

Zajímavým příkladem může být participant, který před uživatelským testováním prohlásil, že z důvodu neznalosti tohoto segmentu by se do tvorby ani úprav nepouštěl. Po zjištění, jak mohou některé edity probíhat, však prohlásil, že pokud by se jednalo o úpravy stejného nebo podobného formátu, zkusil by to klidně sám.

Lze tedy říci, že mnoho lidí i z mladších věkových vrstev si **neumí pod pojmem úprava nebo tvorba webu představit nic jiného než čisté kódování.** Z povahy jejich profese, která nemá s tímto oborem nic společného, mají automaticky představu, že webům vůbec nerozumí, a tudíž nejsou schopni jakékoliv práce s nimi.

### **14.2 Finance**

Většinový názor spojený s otázkou: "K čemu by mohli participanti potřebovat web?" je takový, že si dokáží představit potřebu webu skrz své podnikání a zviditelnění své osoby nebo své práce. Z otázky, kolik by do takového portfolia byli ze začátku podnikání ochotni investovat, vzešlo, že představu má každý naprosto jinou a ceny uvedli **od 3 tisíc až do 50 tisíc**

**korun**. I představa při otázce na to, kolik si podle jejich představy podnikatel za podobné úpravy, které participanti vykonávali, účtuje, byla rozdílná. **Hodinová sazba** byla napříč participanty určena **mezi 200 Kč a 1000 Kč.** Nejčastější vyřčená hodinová sazba byla 500 Kč. Participanti k tomu dodávali, že tato sazba se podle nich může velmi měnit podle demografického umístění podnikatele, ale také podle zákazníka, kterému úpravy tvoří a účtuje, tzn. že někteří si představují flexibilní ceny podle toho, pro koho by dotyčný pracoval.

### **14.3 Nápověda a pomoc při editaci**

Představa kvalitní nápovědy a případné pomoci se mezi participanty celkem lišila. Někteří si jako nejlepší pomoc představují **tutorialová videa** na video portálech, další by preferovali články ve formě blogu o nejčastějších úpravách, který již pro Divi reálně existuje. Několik participantů se však shodlo, že by jim vyhovovala **nápověda s fulltextovým vyhledávačem**, kterou lze najít v softwarech, např. společnosti Microsoft nebo Adobe. Jejich představa by se dala popsat příkladem, ve kterém by participant v případě potřeby do této nápovědy napsal "změna textu patičky", a nápověda by jej buď přímo odkázala na umístění této editace, nebo by popsala cestu, kde lze úpravu vykonat. Jak bylo již řečeno, pouze jedna participantka v rámci uživatelského testování využila internetu a vyhledala si, jak určitou úpravu udělat. Tento postup nebyl participantům zakázán, zároveň však nebyl navrhnut. Pokud by byl výslovně doporučen, počet participantů, kteří by tohoto postupu využili, by se určitě zvýšil. Z důvodu velké obliby jak systému, tak šablony je internet doslova plný rad, postupů a návodů jak v širší obecné rovině, tak v ojedinělých problémech, se kterými se setká jen velmi malá část uživatelů WordPressu, případně šablony Divi.

### **14.4 Shrnutí rozhovorů**

Důležitá informace, která se dá z individuálních rozhovorů odvodit, ukazuje, že participanti měli z úprav webových stránek velký respekt a nevěděli, co si pod tímto pojmem představit. Již při pozvání na uživatelské testování několik z nich reagovalo otázkou ve smyslu: "ale já nic takového nikdy nedělal a neumím to, budu ti k něčemu?" Výzkum jasně ukázal, že tyto úkony jsou schopni plnit, jen o tom neví. Spontánní znalost a představivost spojená s informačními technologiemi je mezi obyvatelstvem na mnohem vyšší úrovni než stejná znalost odvětví webových stránek.

Participanti také neměli představu o reálné finanční náročnosti spojené s webovými vizitkami. Zatímco participantka fungující ve finanční sféře vidí jako reálnou cenu internetové vizitky v nižších řádech tisíců korun, jiná participantka vidí podobnou vizitku v řádech vyšších desítek tisíc.

## **15 ZODPOVĚZENÍ VÝZKUMNÝCH OTÁZEK**

**VO1**: Je WordPress vhodným nástrojem pro vytvoření webové prezentace osob, kteří nemají technické znalosti v oblasti tvorby webů?

Výzkum ukázal, že i osoby, které postrádaly jakékoliv zkušenosti s tvorbou a úpravou webových stránek, neměly nijak velké problémy s prací v tomto redakčním systému. Našli se participanti, kteří sice některé úkoly nesplnili, většina participantů si však s převážnou částí úkolů poradila. **Nelze říci, že by tento systém byl pro cílovou zkoumanou skupinu nevhodný.**

Tento výzkum byl pro většinu participantů prvním shledáním jak s redakčním systémem, tak s WordPressem, a to navíc ve stresovém prostředí právě probíhajícího výzkumu. Již po takto krátké době, kterou participanti strávili v systému WordPress, se jim orientace v systému zlepšila a jejich výsledky by při dalším pokusu byly lepší a proces rychlejší.

**VO2**: Je Wordpress při obsluhování osobami bez technické znalosti tvorby webů intuitivní z hlediska uživatelského rozhraní?

Uživatelské rozhraní systému zkoumáním participantů, kteří se systémem neměli zkušenost, **odhalilo několik nelogických a špatně fungujících prvků.** Tyto prvky byly popsány v kapitole 13. Je však nutné znovu zdůraznit, že žádná z těchto chyb neznemožňovala práci se systémem, a tím i plnění potřebných úkonů, které se v praxi webů často vyskytují. Popsané problémy mají východisko, které neznamená přepracování systému nebo šablony. Řešení by mohlo být bráno v potaz vývojáři WordPressu i šablony Divi. Možností je také zapracování třetí stranou, např. ve formě pluginu, který by tyto nedostatky odstranil.

Autor je přesvědčen, že tato řešení by pomohla nejen nezkušeným uživatelům, ale i uživatelům pracujícím se systémem i šablonou často. Tato řešení jsou totiž logickými postupy, které i sám autor při tvorbě výzkumného webu předpokládal za vhodné nebo automatické.

## **16 PŘÍNOS PRÁCE, VYUŽITELNOSTI V PRAXI A DOPORUČENÍ**

Práce má potenciál nápomocnosti při dalším vývoji systému WordPress i šablony Divi. Výsledky uživatelského testování poukazují na problémy spojené s funkčností, ale i designem backendových i frontendových částí systému a šablony. Při zapracování by byla zlepšena úroveň práce a urychlila by se základní editace. Výsledky od participantů, kteří neměli doposud žádné, nebo minimální zkušenosti, mohou mít větší relevanci než od profesionálů, kteří si na práci mohli již zvyknout a nesmyslnost některých kroků mají již zafixovanou. Taková práce může být automatizovaná a funkční i přes postrádající logiku.

Doporučeným dalším zkoumáním by mohlo být definování průměrného uživatele systému WordPress i šablony Divi – zjištění úrovně jeho znalostí skrz webovou problematiku a jeho zkušeností. Tento výsledek by mohl rozhodnout, zdali je úroveň podpory ve smyslu návodů, video tutoriálů atp. na dostatečné úrovni z důvodu vysokých znalostí průměrného uživatele, nebo naopak na nedostačující, protože průměrný uživatel má znalosti a zkušenosti velmi malé.

Výsledky výzkumu mohou také přispět k tvorbě nových šablon a redakčních systémů. Tyto editace se totiž napříč webovými stránkami neliší a jsou potřebné prakticky všude. Myšlenkové pochody participantů by mohly být zpracovány např. při tvorbě logických struktur a nalezeným problémům se vyvarovat v případě návrhu co nejlepšího UX.

Individuální rozhovory také odhalily nízké znalosti spojené s webovou problematikou. Toto zjištění by mohlo být podnětem k cílenému zlepšení znalostí a osvěty o tomto oboru. Těmito vědomostmi totiž nedisponují někdy i lidé, kterých se problematika dotýká.

## **ZÁVĚR**

Tato bakalářská práce hledala odpověď na otázky spojené s vhodností použití redakčního systému WordPress pro potenciální uživatele internetu, kteří by potřebovali především z podnikatelských důvodů vytvořit a provozovat webové stránky.

Výzkumnou metodou práce bylo uživatelské testování s nastavením doporučeným Stevem Krugem. Celkově bylo otestováno 10 participantů, kteří při praktickém použití systému detekovali několik problémů, kterým byla věnována samostatná kapitola. Tyto potíže nebyly překážkami, které by ovlivnily výsledek zkoumání nebo znemožnili vykonání požadovaných úkolů. Spíše se jednalo o chyby snižující úroveň UX.

Participanti popisovali práci v tomto systému vesměs kladně a problémy shledané v průběhu testování nejevily takovou vážnost, aby vrhly negativní pohled na celý systém a práci s ním spojenou.

Autor práce nedělal uživatelské testování poprvé a v prostředí webové analytiky se již pohybuje. Samotná práce s participanty nebyla žádným překvapením. Udivení však nastalo z úrovně práce participantů. Předpoklad byl takový, že participanti by mohli mít s úkoly mnohem větší problémy, než tomu ve skutečnosti bylo.

Práce ukázala, že WordPress může být vhodným nástrojem pro obsluhu webových stránek i pro uživatele bez jakýchkoliv znalostí oboru, protože jeho dostatečná intuitivnost, lokalizace a funkčnost umožňují logickou práci v uživatelském prostředí, kterému zkoumaní participanti podvědomě rozuměli a ve kterém se v horších případech potýkali pouze s menšími problémy. Tento výsledek může jen podporovat fakt, že obliba redakčního systému Word-Press je opravdu veliká a rok od roku stále roste.

## **SEZNAM POUŽITÉ LITERATURY**

ADAMÍKOVÁ, Anežka a Lukáš BoB MARVAN, 2017. *ed. #zapixely: průvodce světem digitálního designu.* Praha: Czechdesign. ISBN 978-80-906423-4-8.

FREY, Petr, 2011. *Marketingová komunikace: nové trendy 3.0.* 3., rozš. vyd. Praha: Management Press, ISBN 978-80-7261-237-6.

GASSTON, Peter, 2015. *Moderní web. Brno: Computer Press*. ISBN 978-80-251-4345- 2.

HORŇÁKOVÁ, Michaela, 2011*. 333 tipů a triků pro WordPress: [sbírka nejlepších řešení a postupů pro váš web].* Brno: Computer Press. ISBN 978-80-251-3443-6.

JANOUCH, Viktor, 2010. *Internetový marketing: prosaďte se na webu a sociálních sítích*. Brno: Computer Press, ISBN 978-80-251-2795-7.

JANOUCH, Viktor, 2014. *Internetový marketing.* 2. vyd. V Brně: Computer Press, ISBN 978-80-251-4311-7.

KLEON, Austin, 2014. *Ukaž, co děláš!: 10 způsobů, jak sdílet svou kreativitu a nechat se objevit*. V Brně: Jan Melvil, Briquet. ISBN 978-80-87270-92-9.

KOTLER, Philip a Kevin Lane KELLER, 2013. *Marketing management.* [4. vyd.]. Praha: Grada, ISBN 978-80-247-4150-5.

KOTLER, Philip, 2007. *Moderní marketing: 4. evropské vydání.* Praha: Grada, ISBN 978-80-247-1545-2.

KRUG, 2010. *Nenuťte uživatele přemýšlet!: praktický průvodce testováním a opravou chyb použitelnost [sic] webu.* Brno: Computer Press. ISBN 978-80-251-2923-4.

ŘEZÁČ, Jan, 2014. *Web ostrý jako břitva: návrh fungujícího webu pro webdesignery a zadavatele projektů.* Jihlava: Baroque Partners. ISBN 978-80-87923-01-6.

STERNE, Jim, 2011. *Měříme a optimalizujeme marketing na sociálních sítích: [metriky sociálních médií od A do Z].* Brno: Computer Press, ISBN 978-80-251-3340-8.

ŠESTÁKOVÁ, Lucie, 2013. *WordPress: vlastní web bez programování. Brno: Computer Press*. ISBN 978-80-251-3832-8.

## **SEZNAM WEBOVÝCH ZDROJŮ**

*25 Most Useful WordPress Widgets for Your Site,* 2017. WP Beginner [online]. [cit. 2019-04-14]. Dostupné z: https://www.wpbeginner.com/showcase/25-most-usefulwordpress-widgets-for-your-site/

*About Us: Our Mission.* WordPress [online]. [cit. 2019-04-14]. Dostupné z: https://wordpress.org/about/

ADISESHIAH, 2018. *Emily Grace. Single page vs multi-page websites: Design battle!*. Just in Mind [online]. [cit. 2019-04-14]. Dostupné z: https://www.justinmind.com/blog/single-page-vs-multi-page-websites-design-battle/

ARNHART, Brent, 2017. *41 Must Have Digital Marketing Tools to Help You Grow* [online]. [cit. 2019-04-14]. Dostupné z: https://sproutsocial.com/insights/digital-marketing-tools/

BABICH, Nick, 2017. *The Top 5 User Testing Methods. Adobe Blog [online].* [cit. 2019- 04-14]. Dostupné z: https://theblog.adobe.com/the-top-5-user-testing-methods/

BARRON, Brenda, 2019. *2018's Most Surprising WordPress Statistics. Who is Hosting This?* [online]. [cit. 2019-04-14]. Dostupné z: https://www.whoishostingthis.com/compare/wordpress/stats/

*Behind the scenes: Highrise marketing site A/B testing part 1, 2011. Signal v. Noise* [online]. [cit. 2019-04-14]. Dostupné z: https://signalvnoise.com/posts/2977-behind-thescenes-highrise-marketing-site-ab-testing-part-1

BRDA, Jiří, 2016. *Co je UX design a kde se s ním setkáte.* Jiří Brda [online]. [cit. 2019- 04-14]. Dostupné z: http://www.jiribrda.cz/co-je-ux-design-a-kde-se-s-nim-setkate.html

*Co je doména.* Xhosting [online]. [cit. 2019-04-14]. Dostupné z: http://www.xhosting.cz/domeny/co-je-domena

*Co je to webhosting.* Český hosting [online]. [cit. 2019-04-14]. Dostupné z: https://www.cesky-hosting.cz/webhosting/co-je-webhosting/

*Často kladené otázky,* ©2019. CZ.NIC [online]. [cit. 2019-04-14]. Dostupné z: https://www.nic.cz/page/383/casto-kladene-dotazy/#faq1

DOLEČEK, Marek, 2018. *Elektronický obchod.* Business Info [online]. [cit. 2019-04- 14]. Dostupné z: https://www.businessinfo.cz/cs/clanky/elektronicky-obchod-ppbi-51052.html#!&chapter=4

*Getting Started With Page Builder.* Site Origin [online]. [cit. 2019-04-14]. Dostupné z: https://siteorigin.com/page-builder/documentation/

HANDLEY, Lucy, 2017. *How in-house advertising works at Wix.com, the website builder with a \$100 million marketing budget.* CNBC [online]. [cit. 2019-04-14]. Dostupné z: https://www.cnbc.com/2017/10/16/wix-coms-100-million-marketing-budget-and-itsin-house-ad-team.html

HLAVENKA, Jiří, 2013. *Když práce mizí aneb Ničí internet střední třídu?* Lupa [online]. [cit. 2019-04-15]. Dostupné z: https://www.lupa.cz/clanky/jiri-hlavenka-kdyzprace-mizi-aneb-nici-internet-stredni-tridu/

*How to Use WordPress App on your iPhone and iPad,* 2013. WP Beginner [online]. [cit. 2019-04-14]. Dostupné z: https://www.wpbeginner.com/wp-tutorials/use-wordpressapp-iphone-ipad/

KUCHERIAVY, Andrew. ©1997–2019. *Why Content is the Most Important Thing on Your Website.* intechnic [online]. [cit. 2019-04-14]. Dostupné z: https://www.intechnic.com/blog/why-content-is-the-most-important-thing-on-your-website/

KUŽNÍK, Jan, 2017. *Čína dál ořezává internet. Anonymně nesmíte nic, zakázáno je cokoliv.* Technet iDnes [online]. [cit. 2019-04-15]. Dostupné z: https://www.idnes.cz/technet/internet/cina-internet-omezeni-cenzura.A170828\_091235\_sw\_internet\_kuz

LAFSKY, Melissa, 2015. *What the Hell Is a Microsite and Why Do I Need One?* Contently [online]. [cit. 2019-04-14]. Dostupné z: https://contently.com/2015/04/09/whatthe-hell-is-a-microsite-and-why-do-i-need-one/

MATĚJÍČEK, Jan, ©2008–2019. *Právní náležitosti e-shopu.* Můj první eshop [online]. [cit. 2019-04-14]. Dostupné z: https://www.mujprvnieshop.cz/pravni-nalezitostieshopu/

MORVILLE, Peter, 2004. *User Experience Design*. Semantic Studios [online]. [cit. 2019-04-14]. Dostupné z: http://semanticstudios.com/user\_experience\_design/

MULLENWEG, Matt, 2018. *WordPress 5.0 "Bebo"*. WordPress News [online]. [cit. 2019-04-14]. Dostupné z: https://wordpress.org/news/2018/12/bebo/

*MySQL Server History and Advantages,* ©2006–2019. Byte Scout [online]. [cit. 2019- 04-14]. Dostupné z: https://bytescout.com/blog/2014/10/mysql-server-history-and-advantages.html

NEWCOMER, Colin, 2019. *The 8 Best WordPress Page Builder Plugins Compared 2019.* AThemes [online]. [cit. 2019-04-14]. Dostupné z: https://athemes.com/reviews/best-wordpress-page-builder-plugins-compared/#

PAVELKA, Jan, 2014. *Kdy udělat jednostránkový web a jak ho naoptimalizovat pro vyhledávače.* Jan Pavelka [online]. [cit. 2019-04-14]. Dostupné z: http://pavelkajan.cz/kdy-udelat-jednostrankovy-web-a-jak-ho-naoptimalizovat-pro-vyhledavace/

PETRÁŠOVÁ, Eva 2017. *Uživatelské testování #1.* House of Řezáč [online]. [cit. 2019- 04-14]. Dostupné z: https://medium.com/house-of-řezáč/uživatelské-testován%C3%AD-1-fb4ad9b5de6e

*Plugins.* WordPress [online]. [cit. 2019-01-23]. Dostupné z: https://wordpress.org/plugins/

POWELL, Bill, 2019. *Pros and Cons of Joomla, WordPress, and Drupal.* Lifewire [online]. [cit. 2019-04-14]. Dostupné z: https://www.lifewire.com/pros-and-cons-joomlawordpress-drupal-756555

*Proč mít firemní webové stránky,* 2011. ipodnikatel [online]. [cit. 2019-04-14]. Dostupné z: http://www.ipodnikatel.cz/Internetovy-marketing/proc-mit-firemni-webovestranky.html

*Pros and Cons of CMS for Web Siter,* ©2019. Sullivan and Wolf [online]. [cit. 2019-04- 14]. Dostupné z: https://www.sullivanandwolf.com/article-pros-cons-CMS.php

SHONTELL, Alyson, 2011. *FLASHBACK: This Is What The First-Ever Website Looked Like.* Business Insider [online]. [cit. 2019-04-14]. Dostupné z: https://www.businessinsider.com/flashback-this-is-what-the-first-website-ever-looked-like-2011-6

SCHÄFERHOFF, Nick, 2016. *How WordPress Sites Get Hacked.* Torque [online]. [cit. 2019-04-14]. Dostupné z: https://torquemag.io/2016/03/wordpress-sites-hacked/

*The History of Wix*, ©2006-2019. Wix [online]. [cit. 2019-04-14]. Dostupné z: https://support.wix.com/en/article/the-history-of-wix

*The History of WordPress, its Ecosystem and Community,* 2019. Kinsta [online]. [cit. 2019-04-14]. Dostupné z: https://kinsta.com/learn/wordpress-history/

*Theme Directory.* WordPress [online]. [cit. 2019-01-23]. Dostupné z: https://wordpress.org/themes/browse/new/

*Total number of Websites*. Internet live stats [online]. [cit. 2019-01-24]. Dostupné z: http://www.internetlivestats.com/total-number-of-websites/

*Usage of content management systems,* ©2009–2019. W3Techs [online]. [cit. 2019-04- 14]. Dostupné z: https://w3techs.com/technologies/overview/content\_management/all WARD, Christopher, 2014. *How Sting paved the way for the world of ecommerce*. My Customer [online]. [cit. 2019-04-14]. Dostupné z: https://www.mycustomer.com/selling/ecommerce/how-sting-paved-the-way-for-the-world-of-ecommerce *What is: Plugin,* ©2009–2019. WP Beginner [online]. [cit. 2019-04-14]. Dostupné z: https://www.wpbeginner.com/glossary/plugin/

WOOD, Kevin, 2018. *The Top 15 Most Popular WordPress Plugins.* HostGator [online]. [cit. 2019-04-14]. Dostupné z: https://www.hostgator.com/blog/most-popular-wordpress-plugins/

*WordPress – Website & Blog Builder,* ©2019. Google Play [online]. [cit. 2019-01-23]. Dostupné z: https://play.google.com/store/apps/details?id=org.wordpress.android&hl=en

*WordPress iOS app*, ©2019, App Store [online]. [cit. 2019-01-23]. Dostupné z: https://itunes.apple.com/cy/app/wordpress/id335703880?mt=8

*WordPress Themes & Website Templates,* ©2019. Themeforest [online]. [cit. 2019-01- 22]. Dostupné z: https://themeforest.net

## **SEZNAM POUŽITÝCH SYMBOLŮ A ZKRATEK**

- CTA Call to action
- PR Public Relations
- ONS Office for National Statistics
- UX User Experience
- UI User Interface

## **SEZNAM OBRÁZKŮ**

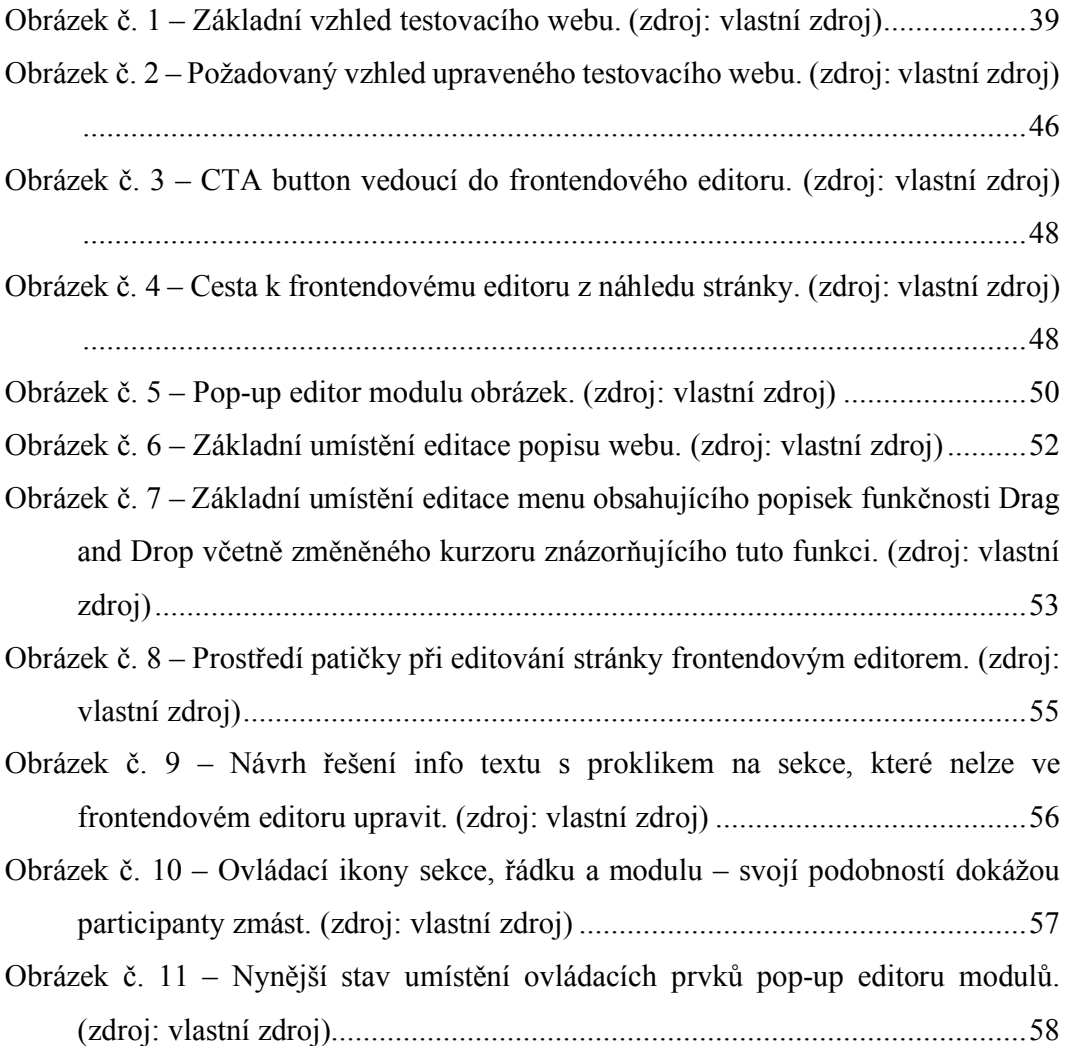
## **SEZNAM PŘÍLOH**

Příloha P I: Souhlas s nahráváním

Příloha P II: Scénář pro participanty

Příloha P III: Scénář vedoucího výzkumu

Příloha P IV-XIV: Záznamy průběhu výzkumu (pouze na fyzickém nosiči)

### PŘÍLOHA P I: SOUHLAS S NAHRÁVÁNÍM

### Díky,

za tvoji spolupráci na mém uživatelském testování redakčního systému WordPress v rámci psaní bakalářské práce.

Sezení budu nahrávat, abych se k jeho průběhu a výsledkům mohl vracet a například hledat případné detaily, které nyní nezaznamenám a záznam také použiji jako důkazní materiál při odevzdání samotné bakalářské práce.

souhlas mi prosím dole podepiš.

a následně otoč list.

# Souhlasim

s tím, že moje sezení bude nahráváno.

Lukáši Vackovi dávám svůj souhlas s tím, že tuto nahrávku může použít při tvorbě výzkumu pro bakalářskou práci a moje výsledky v ní reflektovat.

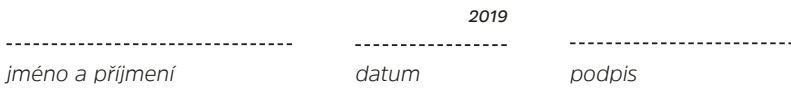

#### PŘÍLOHA P II: SCÉNÁŘ PRO PARTICIPANTY

otevři si webovou stránku: vyzkum.vaceklukas.cz/wp-admin uživatelské jméno: participant heslo: vyzkumbp2019

Teď máš krátký čas na seznámení se...

#### úkoly na stránce:

- na hlavní stránce zaměň 2018 za 2019

- na hlavní stránce na místo pro obrázek, vlož obrázek, který je uložen v médiích (nahráno na webu)

- zkus vyměnit logo v hlavičce logo je také uloženo v médiích
- na liště záložek je základní text "Další web používající WordPress" smaž ho
- změň pořadí odkazů v horním menu "stránka 1" před "stránka 2"
- změň text v patičce zaměň 2018 za 2019

### **P#ÍLOHA P III: SCÉNÁ# VEDOUCÍHO V\$ZKUMU**

# *Scénář vedoucího výzkumu*

*pozdravit, přivítat...*

*uvést problém...*

*pustit nahrávání...*

 $PODPIS!$ 

#### **DTÁZKY:**

- *máš zkušenosti s tvorbou webů?...*
- *víš co je to redakční systém?...*
- *jestli ano slyšel jsi o WordPressu?...*
- *k čemu bys potenciálně mohl/mohla potřebovat web?...*
- *kdybys potřeboval vytvořit web, jaký by byl tvůj postup?...*
- *kolik bys byl ochotný do takového webu investovat?...*

## $\dot{U}$ KOLY

#### *<u>OTÁZKY:</u>*

- *dělalo se ti ve WordPressu dobře?...*
- *co bylo nejhorší?...*
- *představ si podobné věci, které by sis musel/musela upravit na svém webu… sám/zaplatit za úpravu?...*
- 
- *kolik si představuješ hodinovku člověka, skrz tyto editace?...*
- *jak bys si představil/představila dobrý návod na práci s WP?...*